# **Table of Contents**

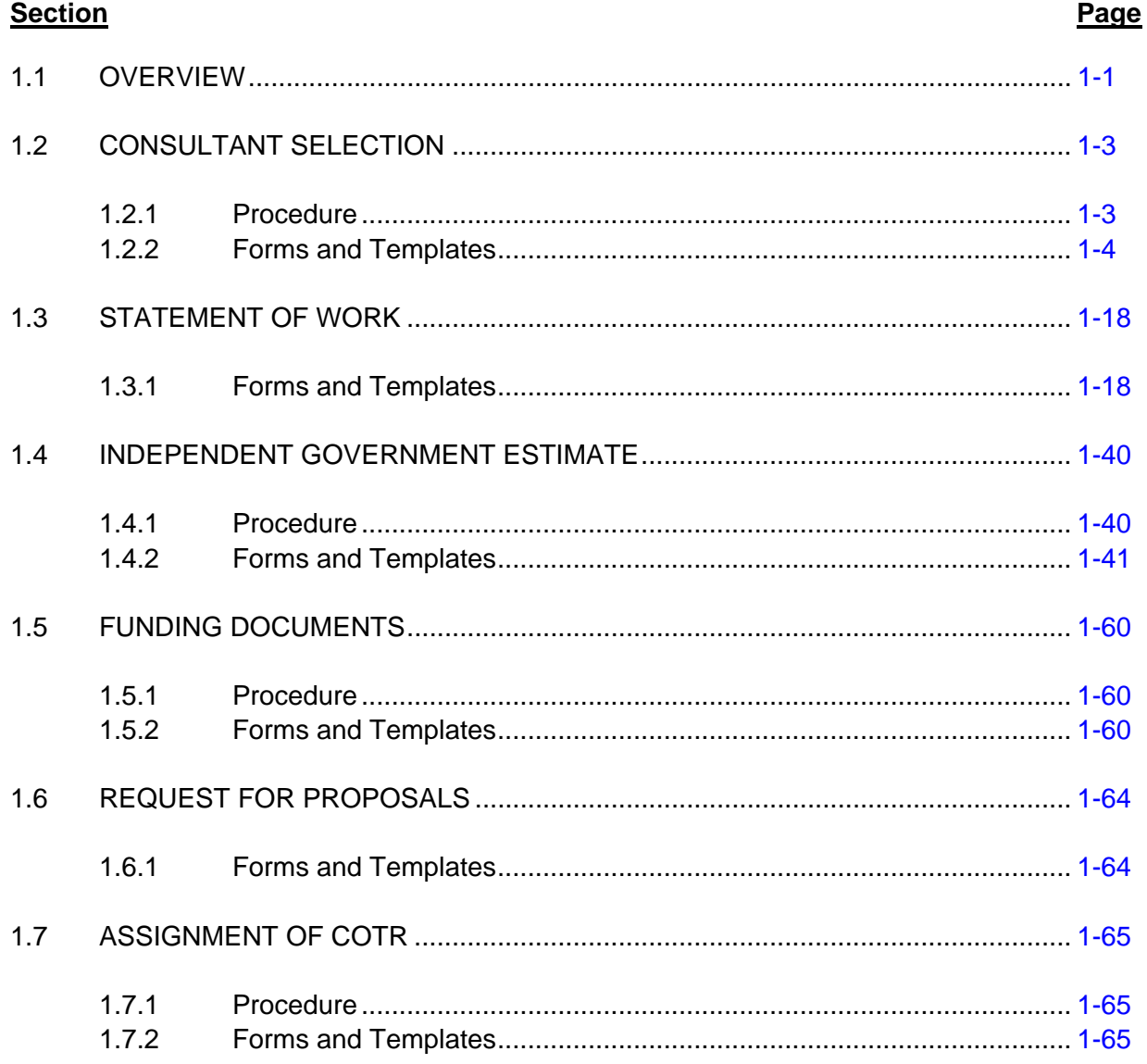

# **List of Exhibits**

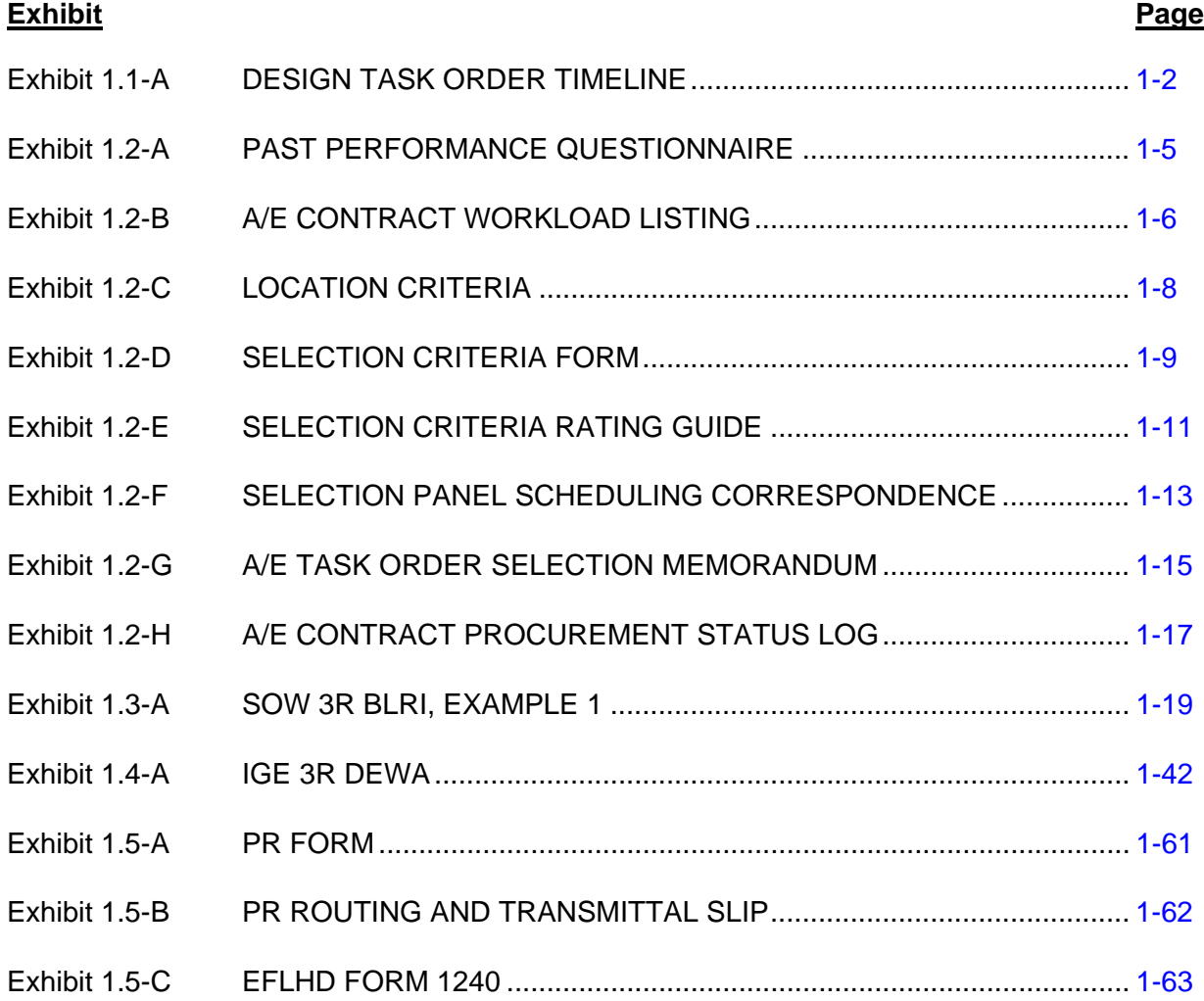

# **Forms and Templates**

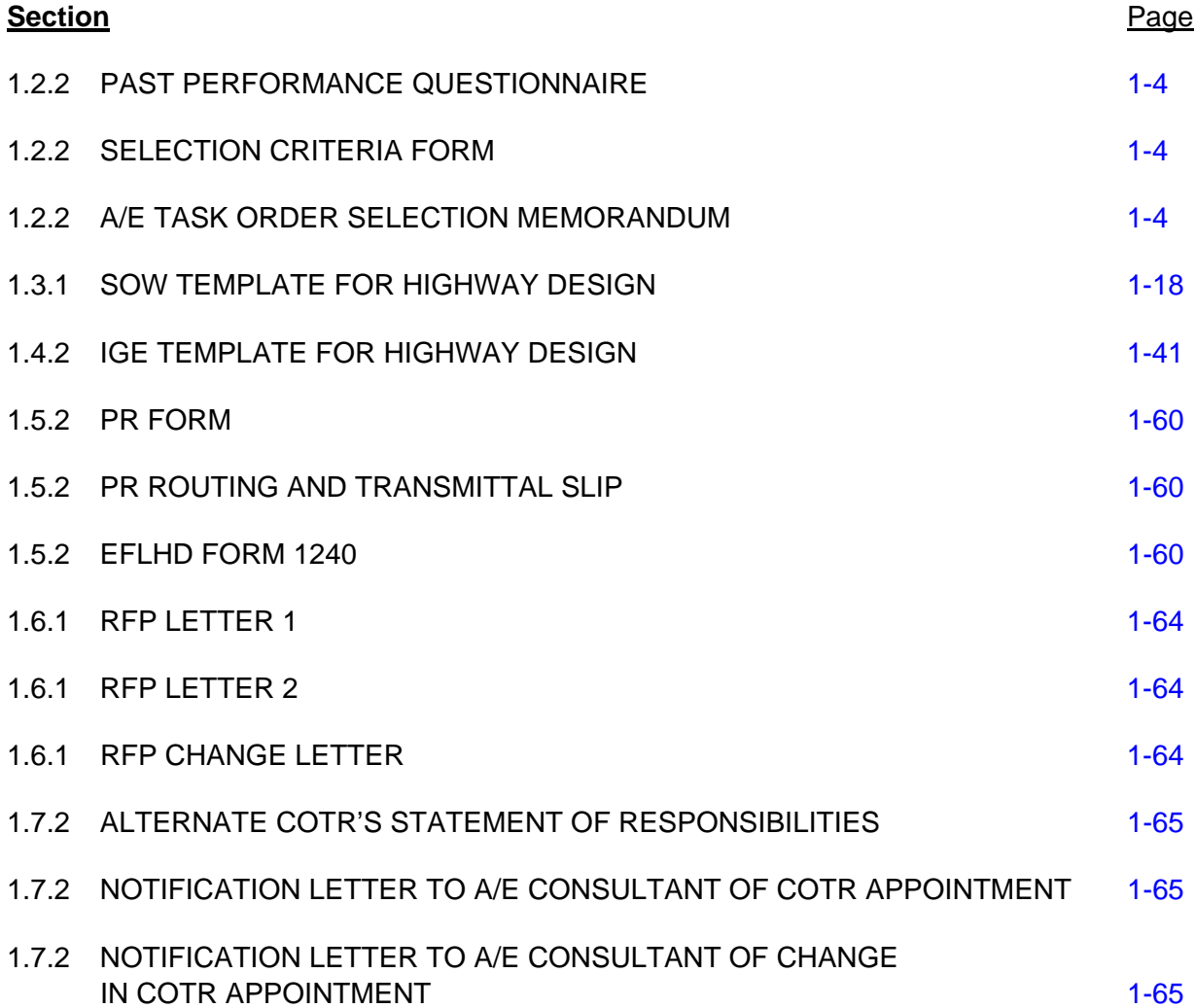

# **CHAPTER 1**

# **TASK ORDER INITIATION**

# <span id="page-3-0"></span>**1.1 OVERVIEW**

The Divisions established IDIQ contracts to obtain specific, specialty and repetitive-type services on short notice from A/E consultants. Most task orders are firm fixed price (FFP), but when feasible, Divisions may use cost plus fixed fee (CPFF). Divisions have set timelines for awarding these task orders. [Exhibit 1.1-A](#page-4-0) provides an example of the timeline; for more information, go to the Eastern Federal Lands Highway Division (EFLHD) intranet at http://169.135.226.20[/ppgm/docs/acquisitions/EFLHD\\_AE\\_Services\\_Procurement.pdf](http://169.135.226.20/ppgm/docs/acquisitions/EFLHD_AE_Services_Procurement.pdf).

This chapter covers everything required to issue the Request for Proposals (RFP) to an A/E consultant under an IDIQ contract with the Division, including forms and examples of required documentation during the process. The areas described include consultant selection, the Statement of Work (SOW), the Independent Government Estimate (IGE), funding documentation and RFP issuance. The A/E consultant's proposal submittal then initiates the negotiation process described in Chapter 2.

<span id="page-4-0"></span>٦

# **Exhibit 1.1-A DESIGN TASK ORDER TIMELINE**

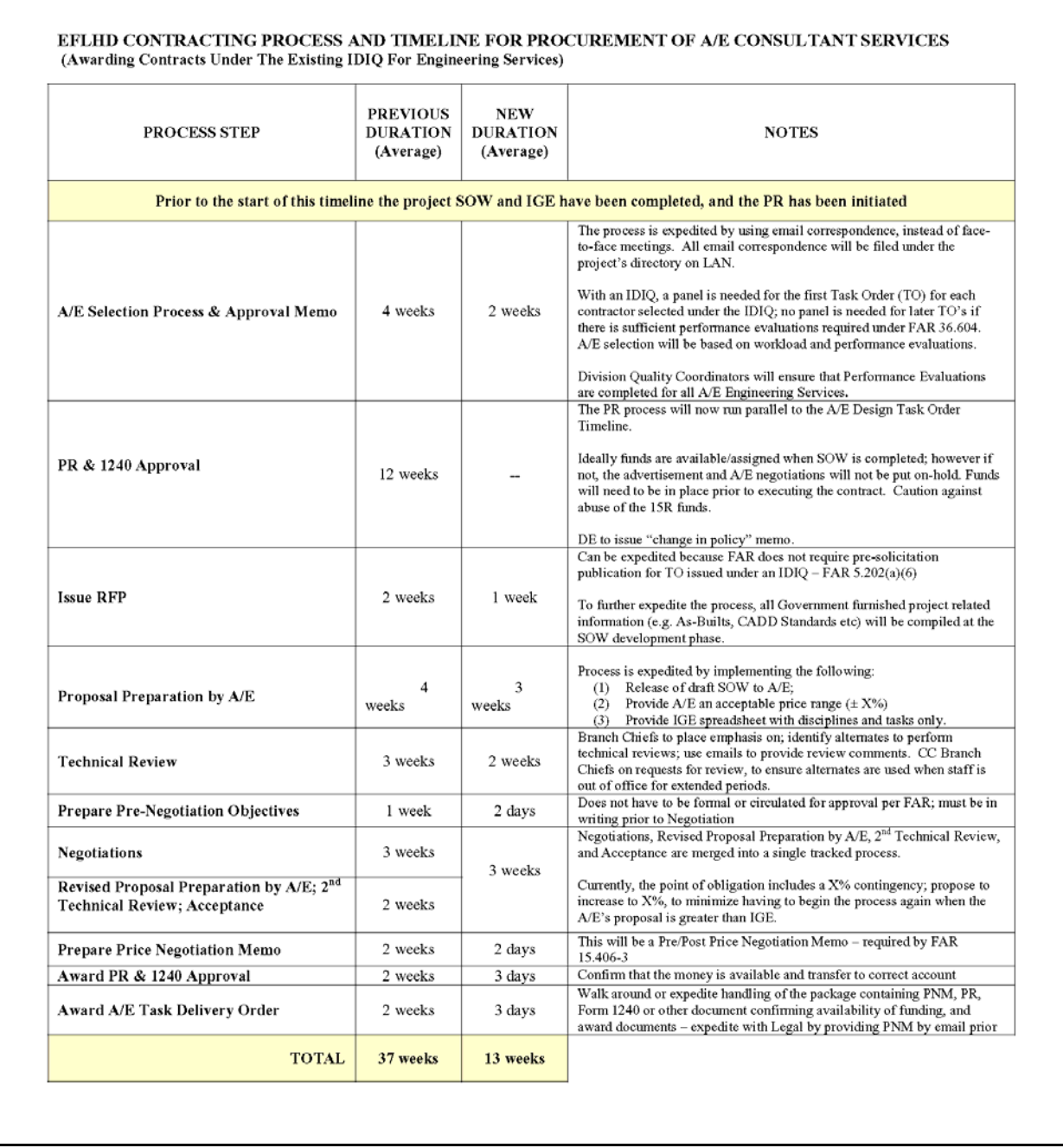

# <span id="page-5-0"></span>**1.2 CONSULTANT SELECTION**

The IDIQ contracts for most of the functional disciplines within the Division consist of a single A/E consultant. The Highway Design IDIQ contract consists of multiple A/E consultants and involves matching projects to selected A/E consultants. The current A/E consultants under IDIQ contract with EFLHD can be found on the EFLHD server at M:\Projects\AE Projects Info (where  $M:$  = fhfl15ntc\data). An evaluation board, or selection panel, determines the most qualified  $A/E$ consultant to perform the work based on specific selection criteria. In addition to these criteria, work may also be matched to an A/E based on special expertise, geographic region, a rotation of firms or another method developed by the Division.

# **1.2.1 Procedure**

Because the Division awards multiple task orders to different A/E consultants under the Highway Design IDIQ contract, an evaluation board reviews each task order requirement and determines the most qualified A/E consultant to perform the work. While the experience of the evaluation board members rests primarily in highway design and construction, the members come from diverse backgrounds and represent various disciplines. More than one representative needs to have technical expertise in the area of the contracted services. The Division appoints board members from among highly qualified professional employees within the Division and, occasionally, from partner agencies. The A/E Coordinator serves as the chairperson of the board. The Division uses a fixed membership selection panel of middle management and rotates in the Project Manager for the selected project. Because of the fixed membership format, the panel members gain knowledge of the A/E's qualifications and prior performance; this allows board members to make evaluations more quickly.

The board evaluates each A/E consultant based on technical expertise, previous experience, capability to adequately staff the project, location of the A/E with respect to the project and past performance on other contracts. Chapter 5 discusses obtaining performance evaluations on past Federal Lands Highway (FLH) projects. If the A/E has no past experience with FLH, however, the board must rely on past performance questionnaires from the A/E's references. (See [Exhibit 1.2-A\)](#page-7-0) As part of this evaluation, the board examines the A/E's experience on projects similar to the one under consideration, takes into account whether subconsultants will complete the work for the A/E consultant and determines if the A/E consultant can meet the proposed project schedule based on its current workload. (See [Exhibit 1.2-B.](#page-8-0)) Additional considerations include location in the general geographical area of the project and knowledge of the locality of the project. (See [Exhibit 1.2-C](#page-10-0).)

After reviewing the current data files on the IDIQ firms, including Standard Form 330 (see [http://www.gsa.gov/Portal/gsa/ep/formslibrary.do?formType=SF\)](http://wwwcf.fhwa.dot.gov/exit.cfm?link=http://www.gsa.gov/Portal/gsa/ep/formslibrary.do?formType=SF), the selection panel evaluates the A/E consultants by using the Selection Criteria Form (see [Exhibit 1.2-D\)](#page-11-0) along with the Selection Criteria Rating Guide (see [Exhibit 1.2-E](#page-13-0)). The panel then discusses and documents the strengths and weaknesses of each A/E consultant. Using e-mail correspondence instead of face-to-face meetings expedites the evaluation and selection process. (See [Exhibit 1.2-F](#page-15-0).)

At this point, the A/E Coordinator prepares a selection memorandum for the Contracting Officer (CO). (See [Exhibit 1.2-G](#page-17-0).) This memorandum recommends, in order of preference, at least three A/E consultants considered the most highly qualified to perform the required services. It also includes a description of the discussions and evaluation conducted by the board. This

<span id="page-6-1"></span><span id="page-6-0"></span>allows the CO both to review the consideration upon which the board made its recommendations and to make the final selection. The A/E Coordinator maintains a file of the evaluation board records and adds the selected A/E consultant to the A/E Contract Procurement Status Log found on the EFLHD server at M:\Projects\AE Projects Info (where M: = fhfl15ntc\data). (See [Exhibit 1.2-H](#page-19-0).)

# **1.2.2 Forms and Templates**

To view or download the forms and templates, use the links below:

- Past Performance Questionnaire.
- Selection Criteria Form.
- A/E Task Order Selection Memorandum.

#### **Exhibit 1.2-A PAST PERFORMANCE QUESTIONNAIRE**

<span id="page-7-0"></span>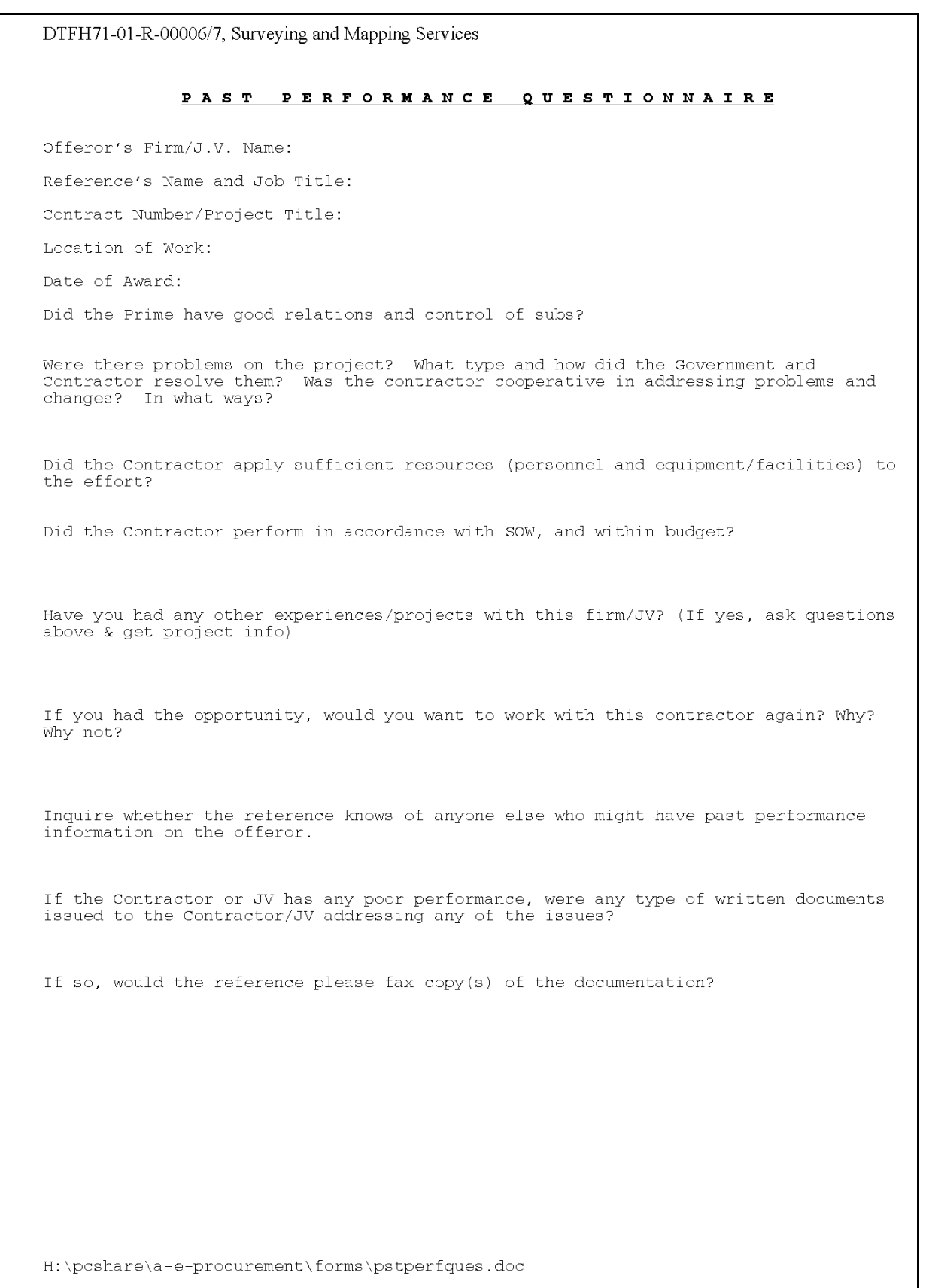

# **Exhibit 1.2-B A/E CONTRACT WORKLOAD LISTING**

<span id="page-8-0"></span>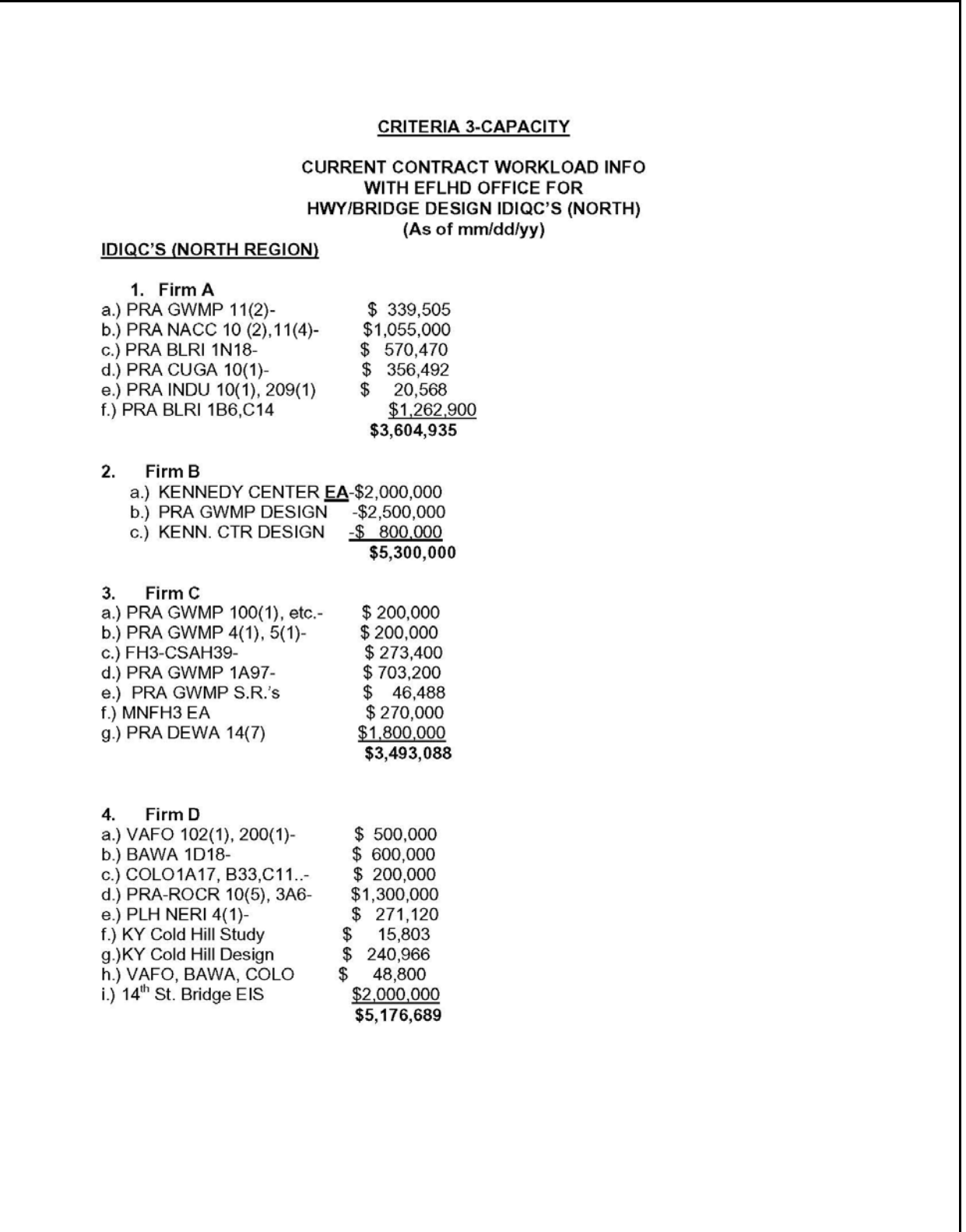

### **Exhibit 1.2-B A/E CONTRACT WORKLOAD LISTING**  (Continued)

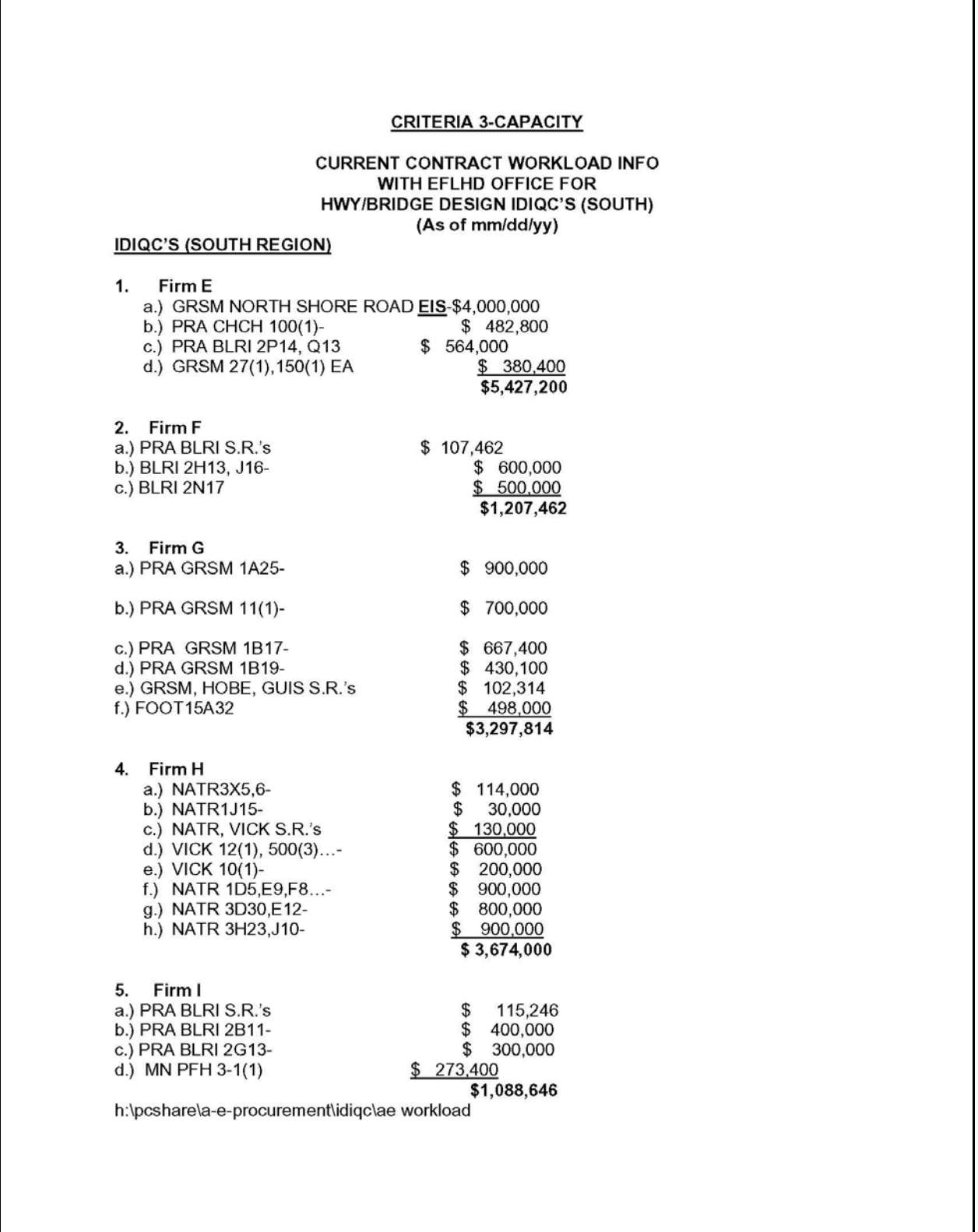

# **Exhibit 1.2-C LOCATION CRITERIA**

<span id="page-10-0"></span>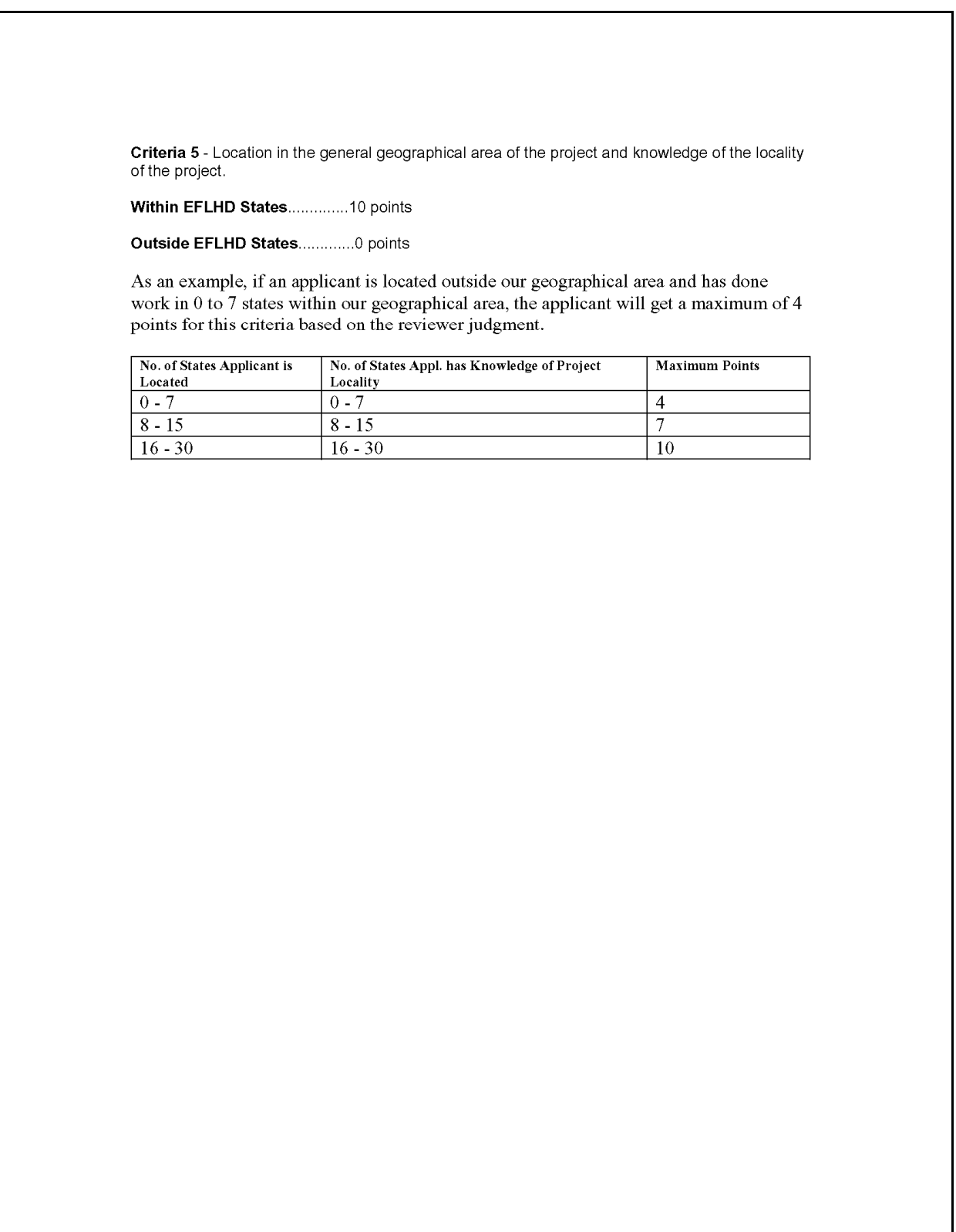

### **Exhibit 1.2-D SELECTION CRITERIA FORM**

<span id="page-11-0"></span>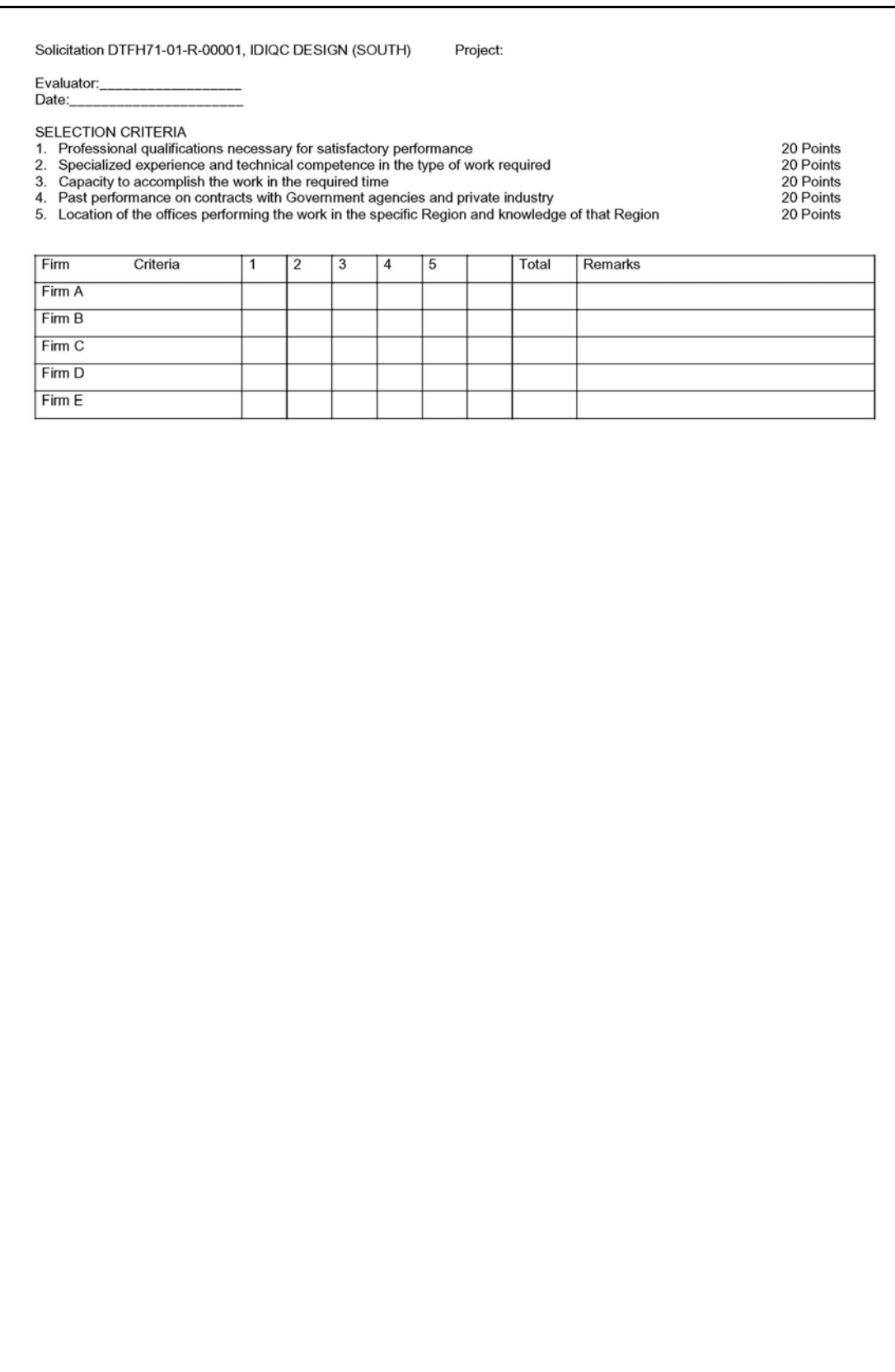

### **Exhibit 1.2-D SELECTION CRITERIA FORM**  (Continued)

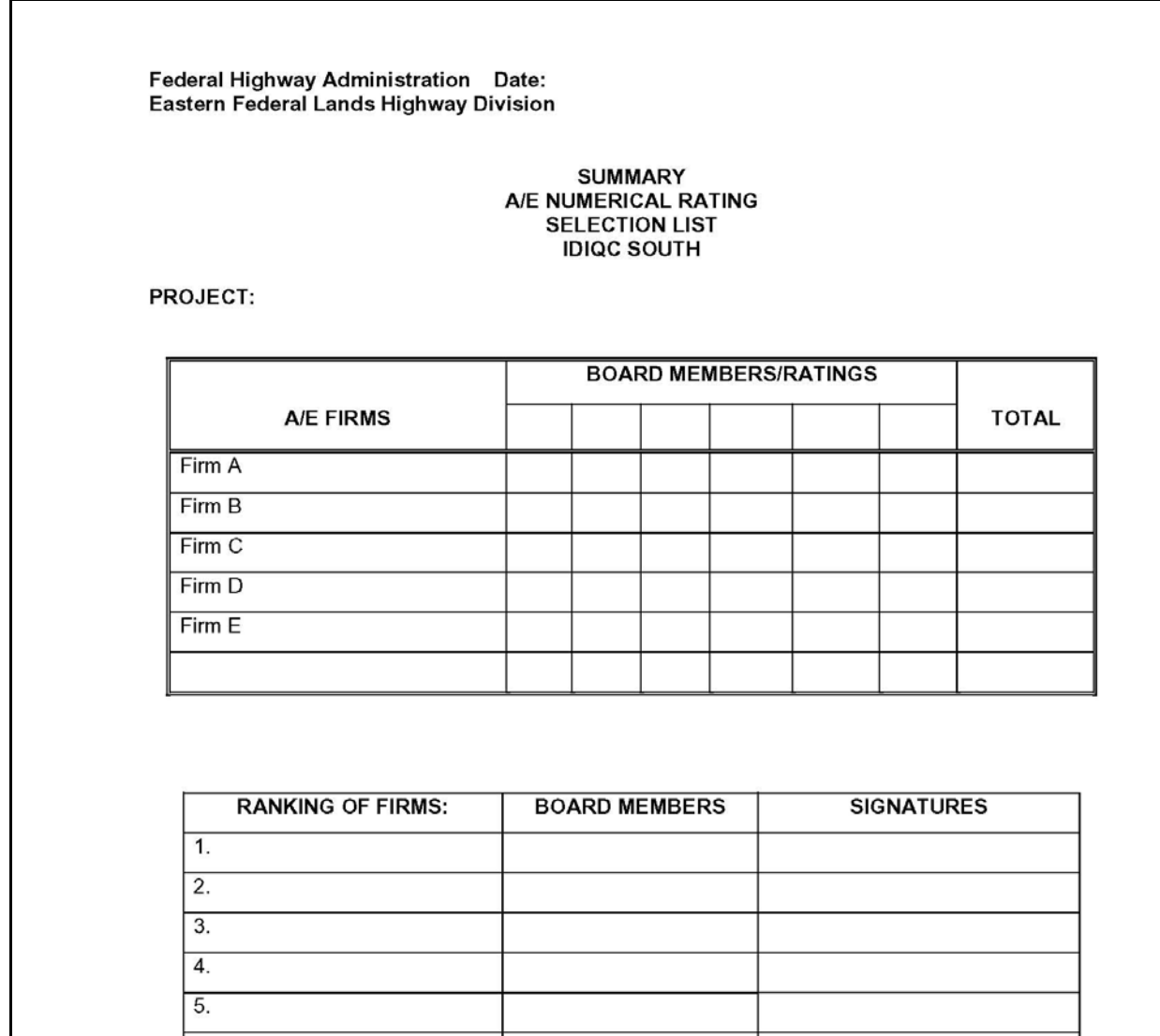

### **Exhibit 1.2-E SELECTION CRITERIA RATING GUIDE**

<span id="page-13-0"></span>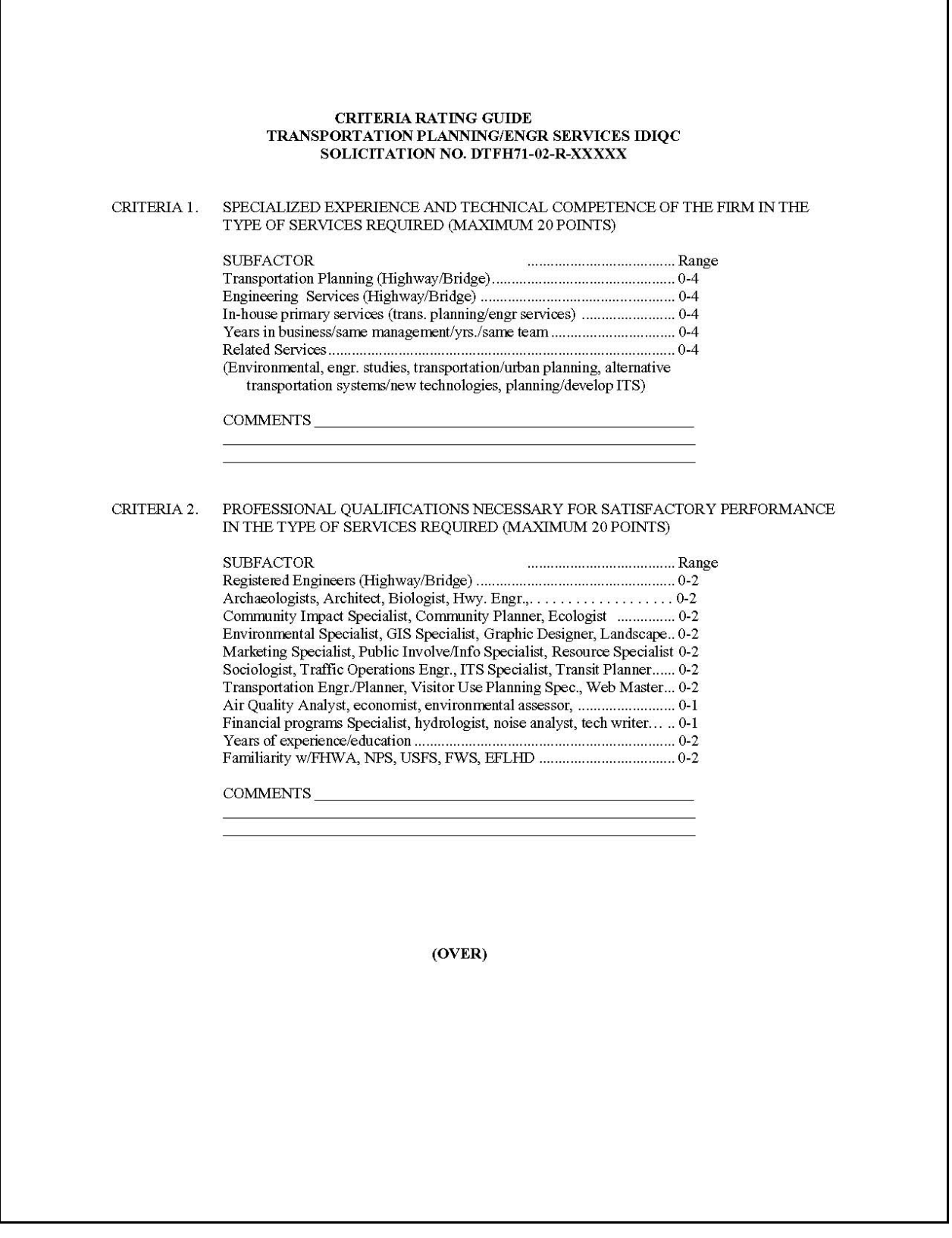

# **Exhibit 1.2-E SELECTION CRITERIA RATING GUIDE**  (Continued)

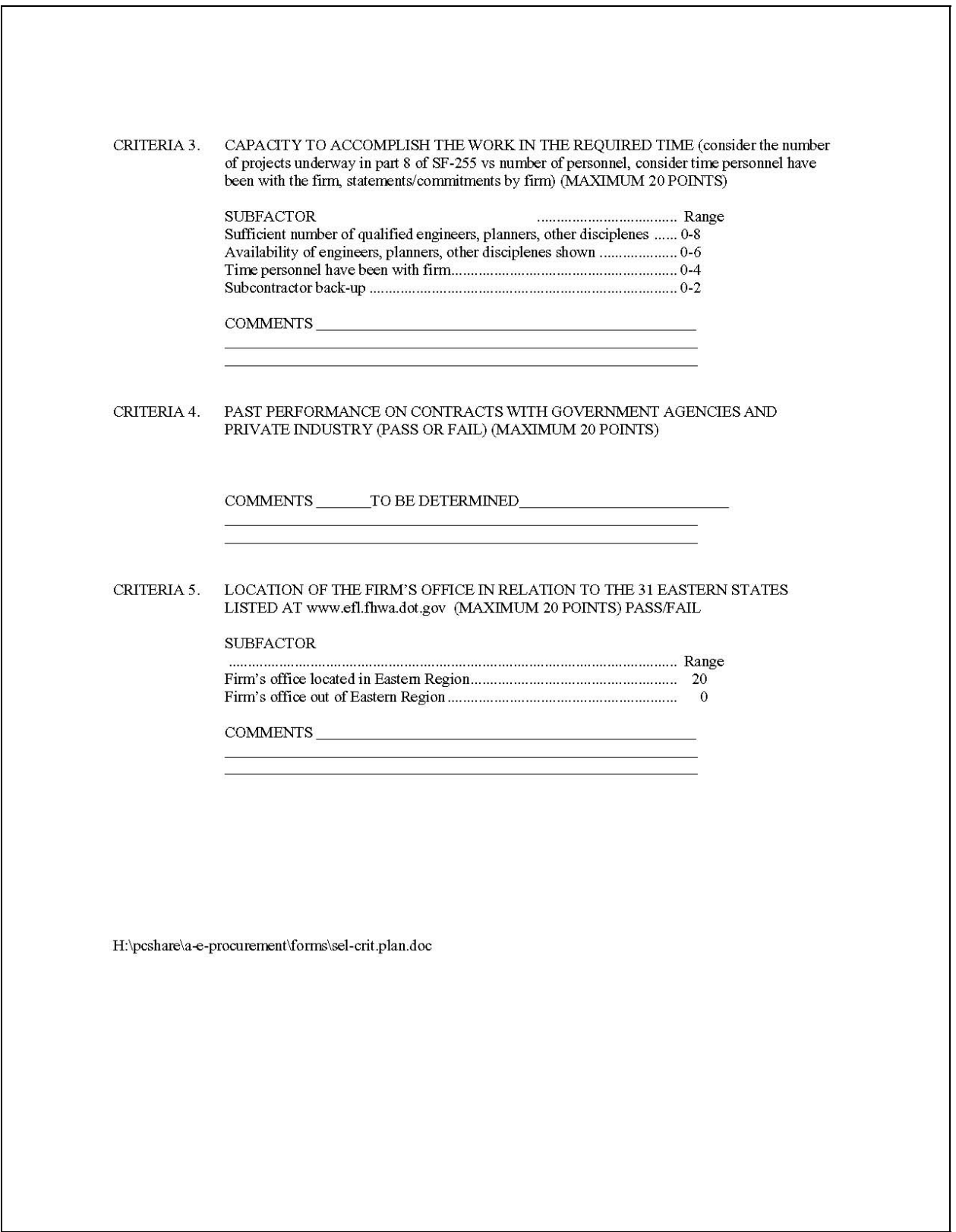

### **Exhibit 1.2-F SELECTION PANEL SCHEDULING CORRESPONDENCE**

<span id="page-15-0"></span>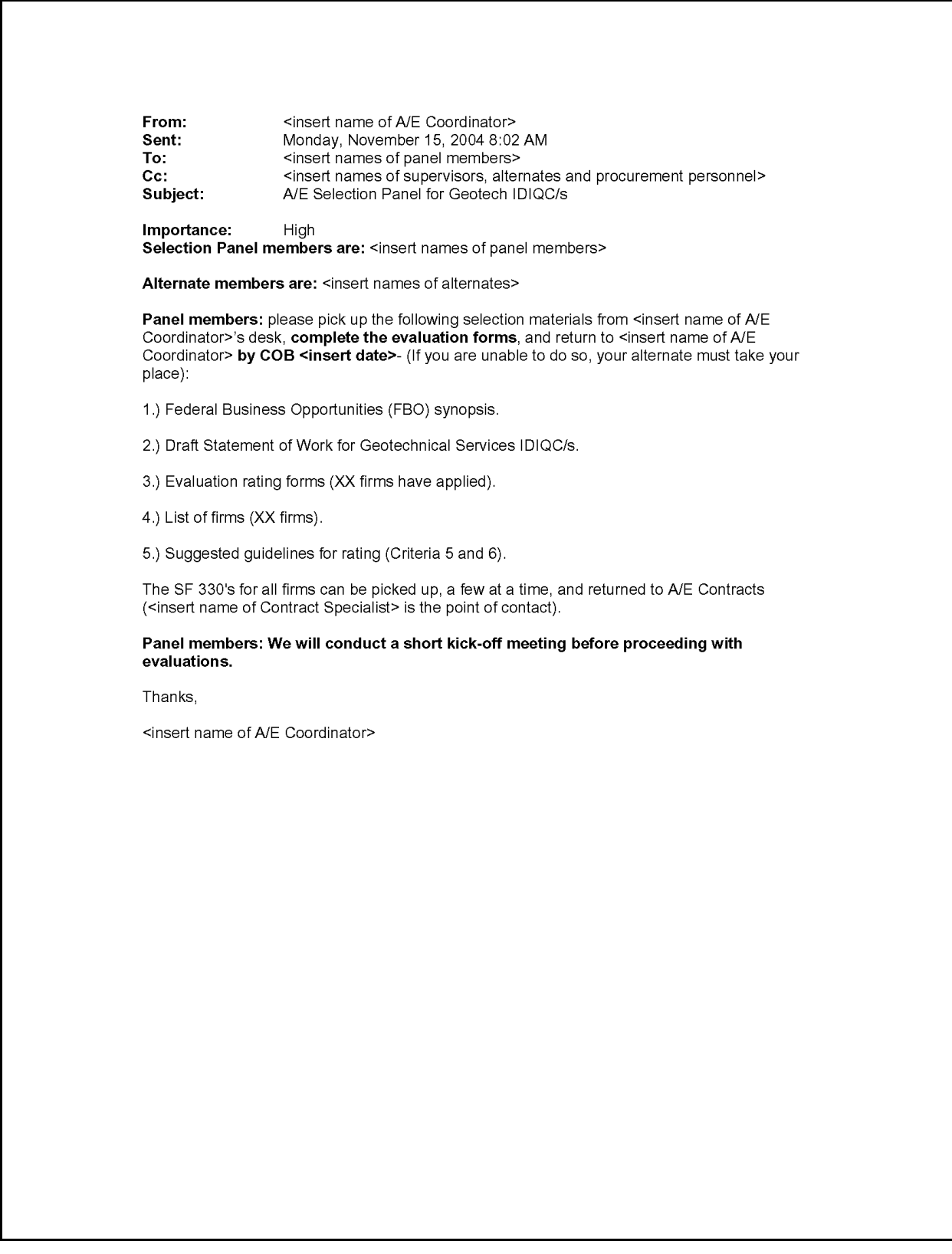

### **Exhibit 1.2-F SELECTION PANEL SCHEDULING CORRESPONDENCE**  (Continued)

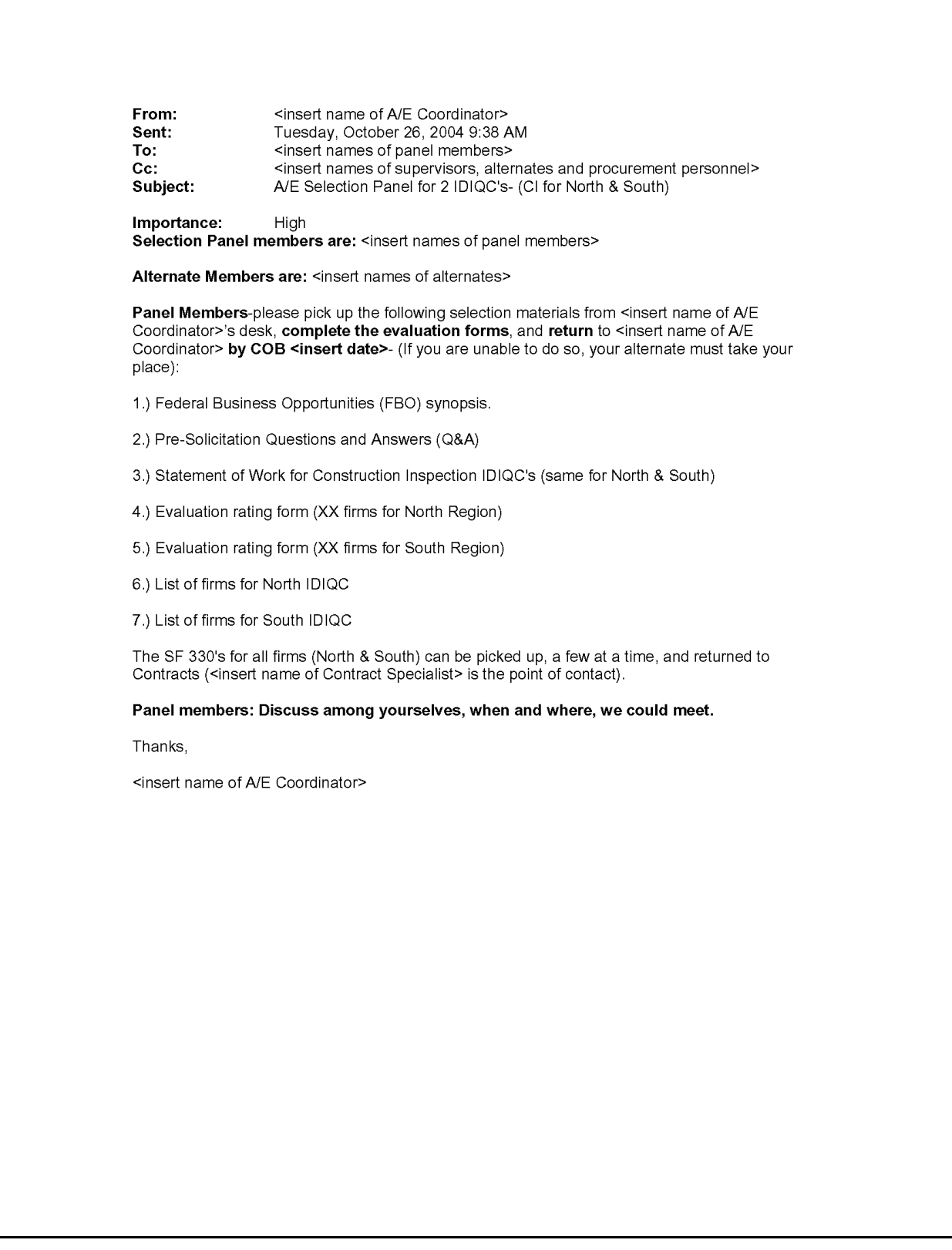

#### **Exhibit 1.2-G A/E TASK ORDER SELECTION MEMORANDUM**

<span id="page-17-0"></span>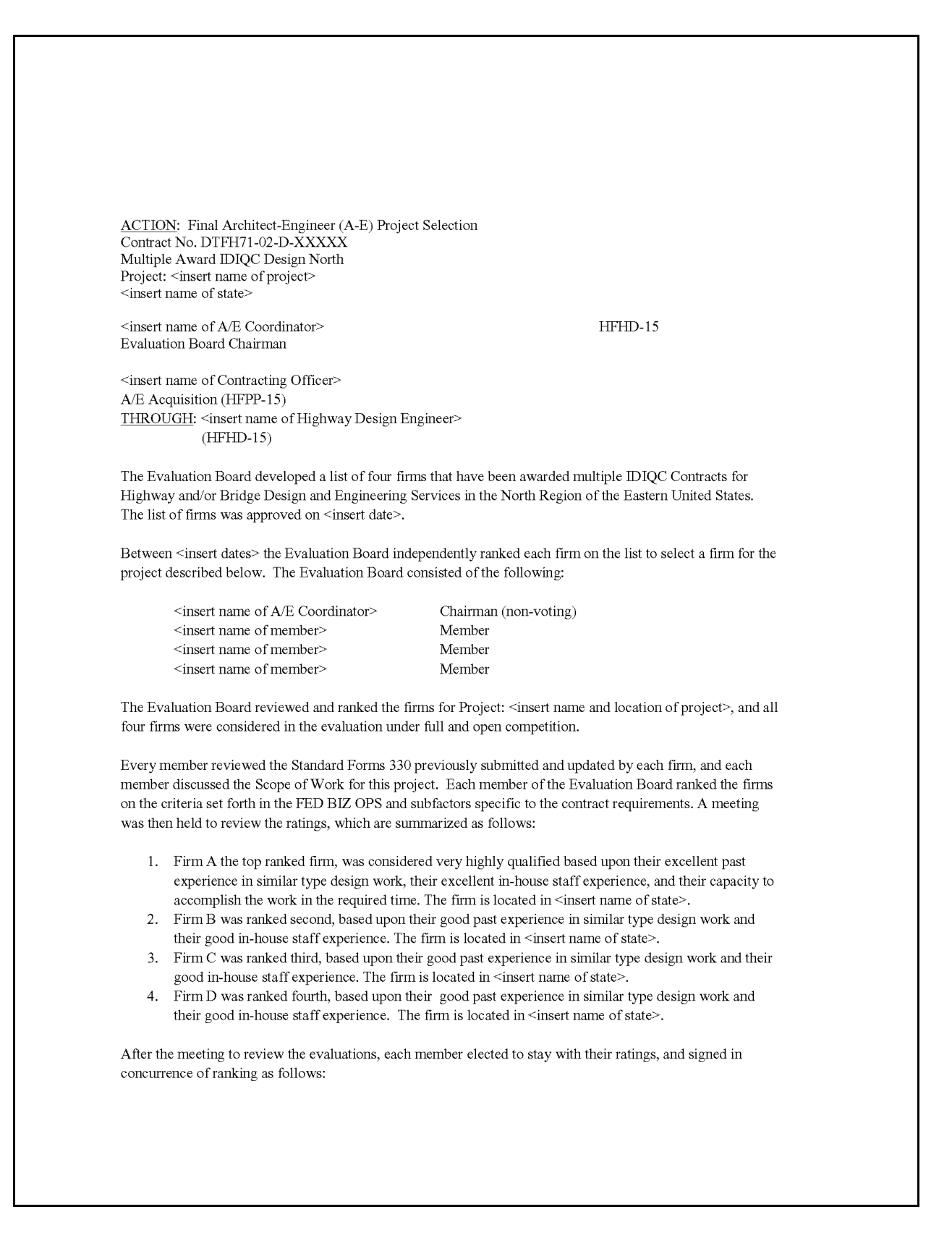

#### **Exhibit 1.2-G A/E TASK ORDER SELECTION MEMORANDUM**  (Continued)

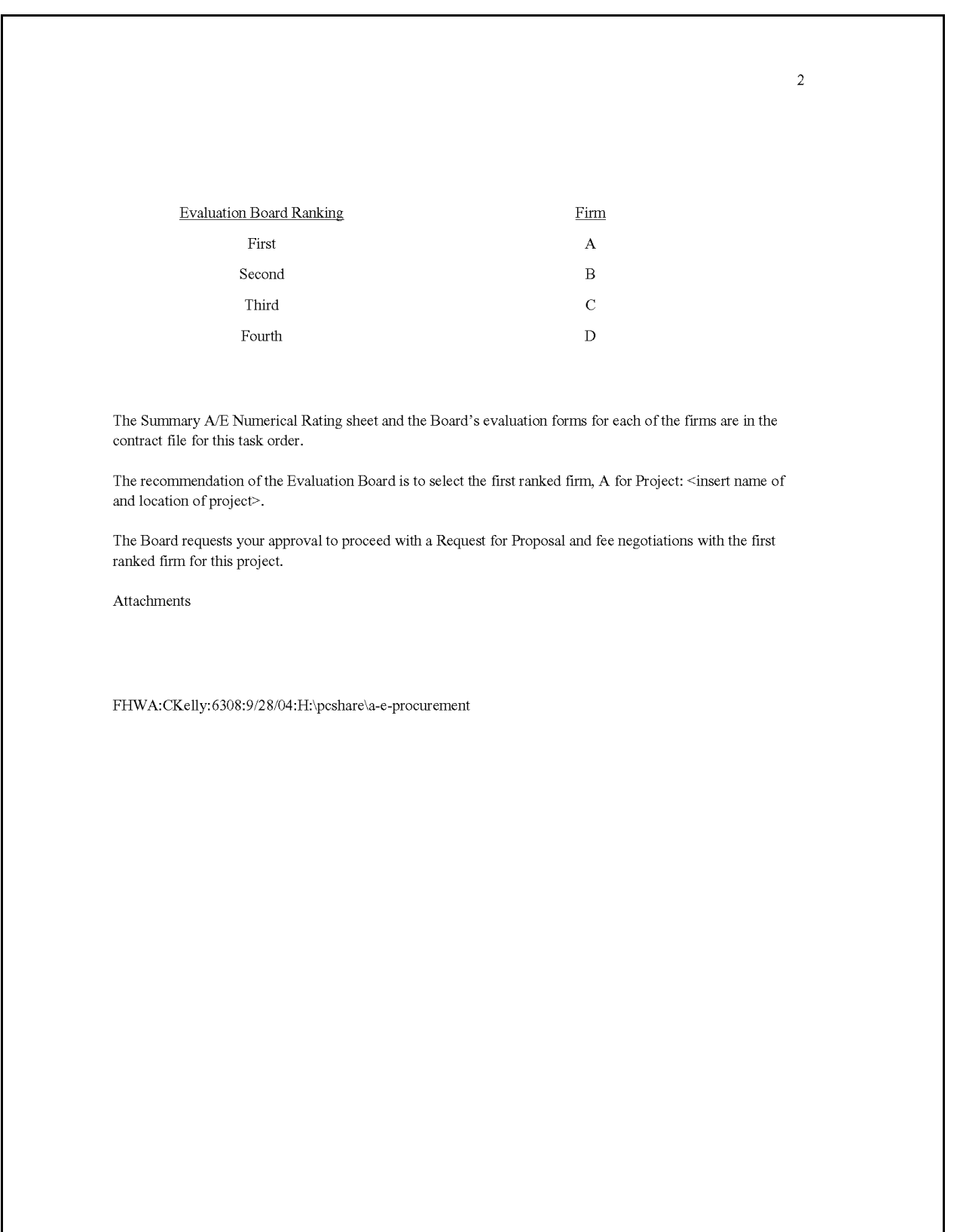

# **Exhibit 1.2-H A/E CONTRACT PROCUREMENT STATUS LOG**

<span id="page-19-0"></span>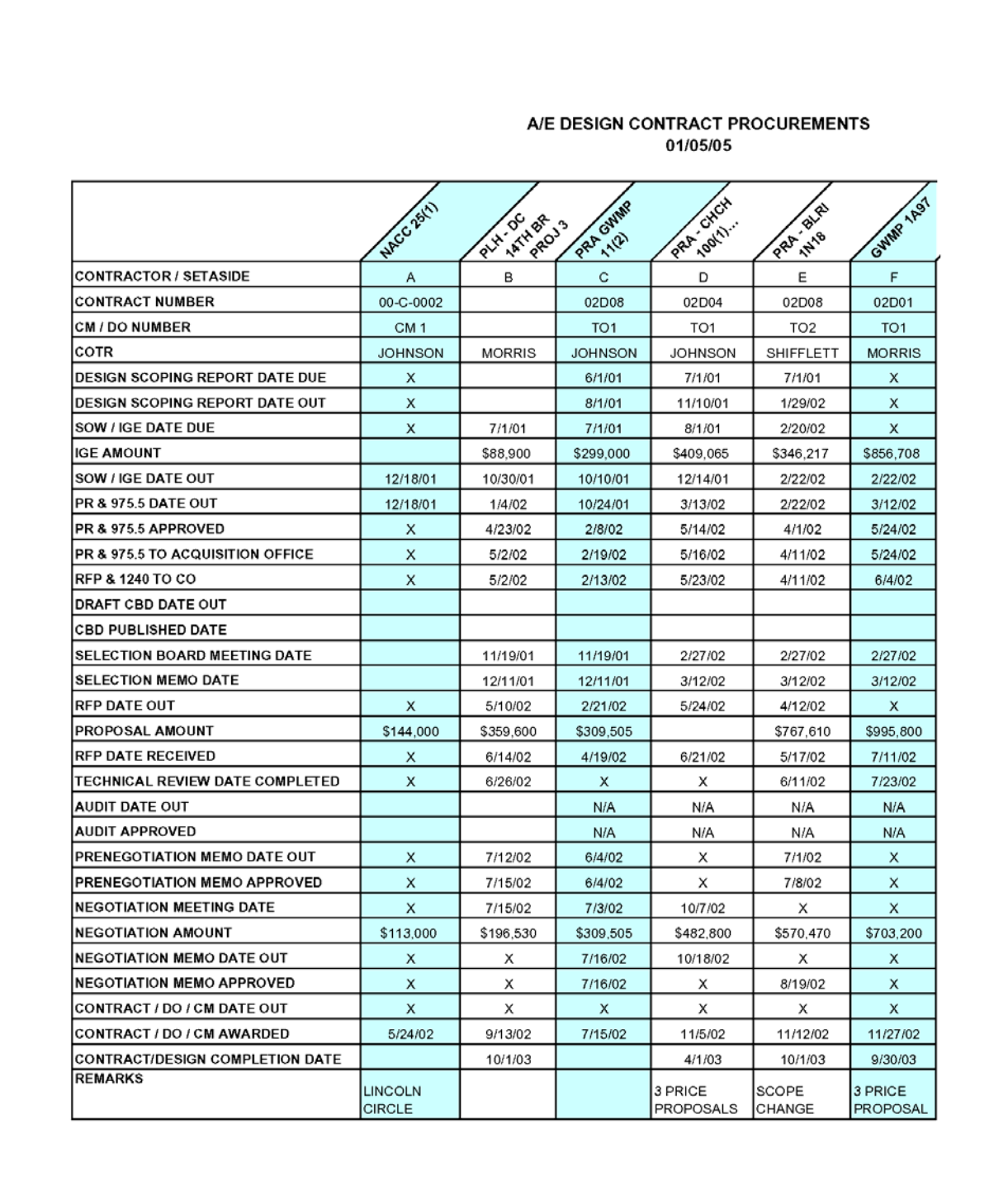

Page 3 of 15

# <span id="page-20-1"></span><span id="page-20-0"></span>**1.3 STATEMENT OF WORK**

Typically, the to-be-assigned Contracting Officer's Technical Representative (COTR)—usually a Project Manager, Functional Discipline Leader, Lead Designer or Technical Expert—develops and generates the SOW, which may require numerous iterations as well as coordination with other technical areas, including input from Acquisitions and the A/E Coordinator. The SOW defines the specific requirements of the task order and identifies the period of performance for the work and the deliverables that the A/E must provide. It ensures that the A/E consultant starts from the same base when preparing its proposal. A complete, clear, precise SOW saves a great deal of time and misunderstanding during the negotiation phase. The SOW becomes part of the procurement package that the A/E Coordinator provides to the CO.

During negotiations, the COTR may need to revise the SOW based on requirements or funding. The final negotiated SOW becomes part of the task order and may not be modified except through formal procedures initiated by the CO. Any future contract modifications to the SOW must follow the procedures outlined in Chapter 4.

For a typical example of a Highway Design SOW, see [Exhibit 1.3-A.](#page-21-0) For additional examples of SOWs for various functional disciplines, go to the EFLHD server at M:\Projects\AE Manual (where M: = fhfl15ntc\data) and find the following files (additional examples will be added to the server as they are developed):

- SOW EIS MANA.
- SOW EA GRSM.
- SOW Design Scoping Report.
- SOW 3R BLRI, Example 2.
- SOW 3R BLRI, Example 3.
- SOW 3R GWMP.
- SOW Subsurface Utility Exploration (SUE).
- SOW Aerial Photo and Mapping.
- SOW Aerial Photo, Mapping, Control Survey.
- SOW Preliminary Survey, Mapping, SUE.
- SOW Aerial Photo and Scanning.
- SOW Geotechnical.
- SOW Task Order Modification.

# **1.3.1 Forms and Templates**

To view or download the template, use the link below:

• SOW Template for Highway Design.

### **Exhibit 1.3-A SOW 3R BLRI, EXAMPLE 1**

<span id="page-21-0"></span>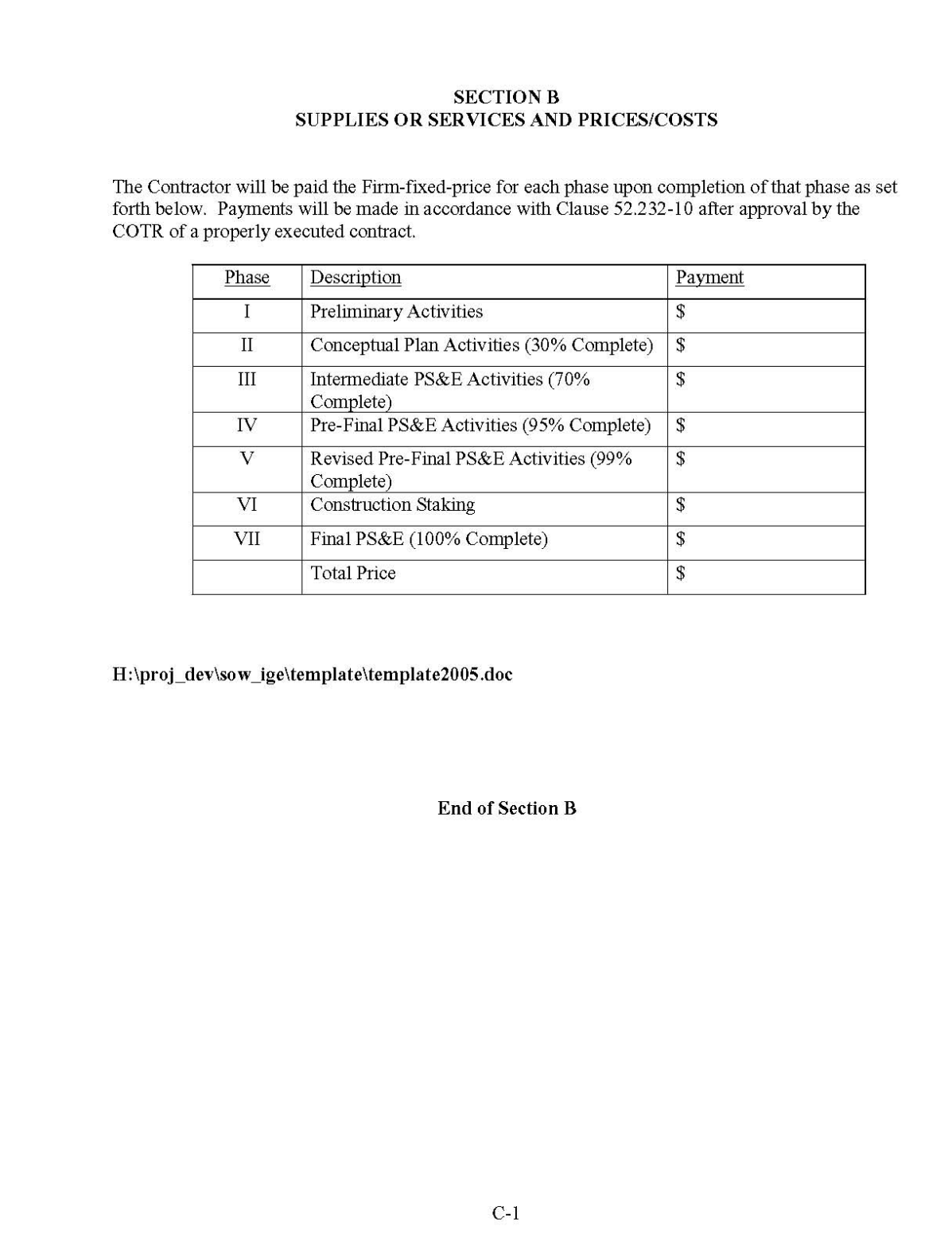

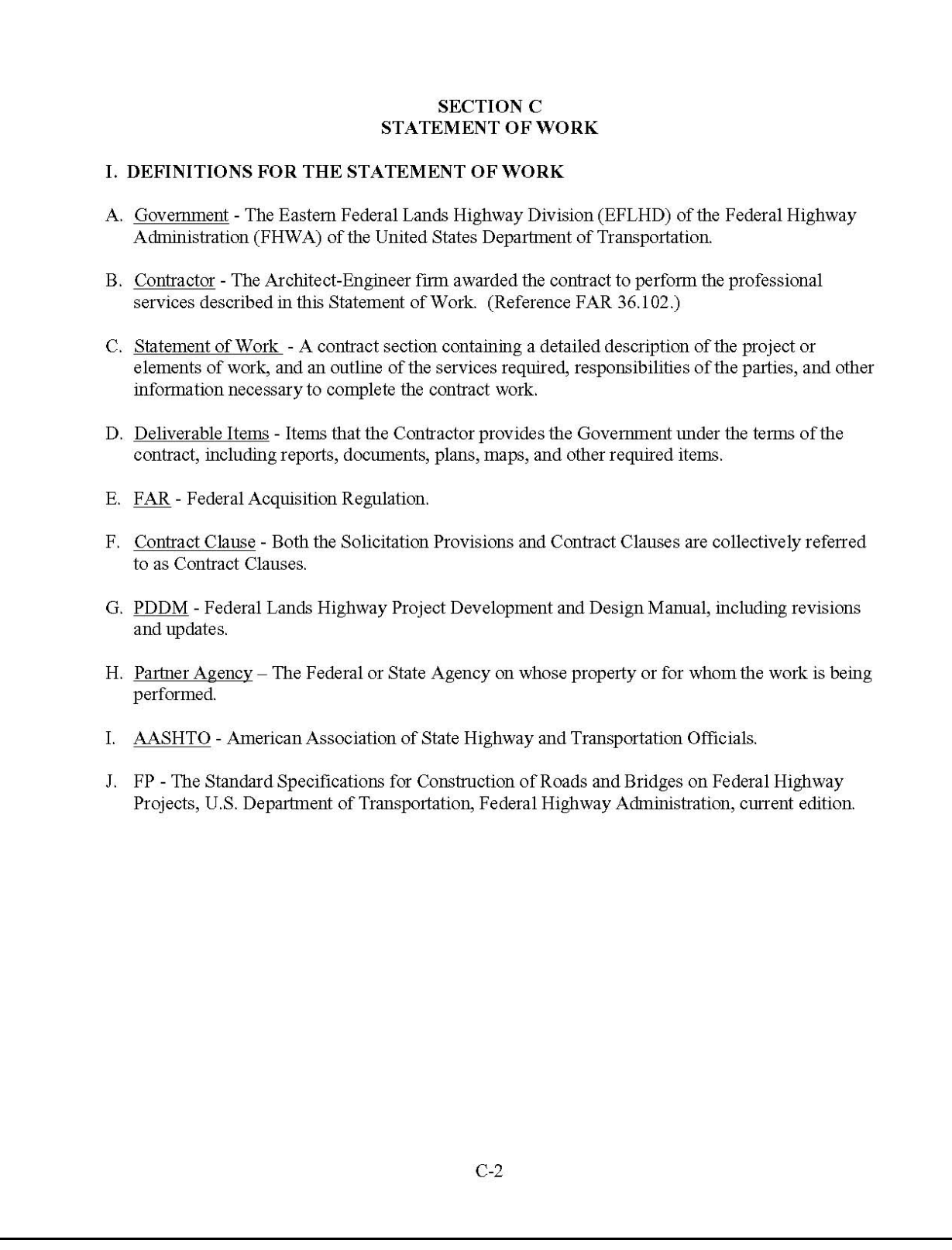

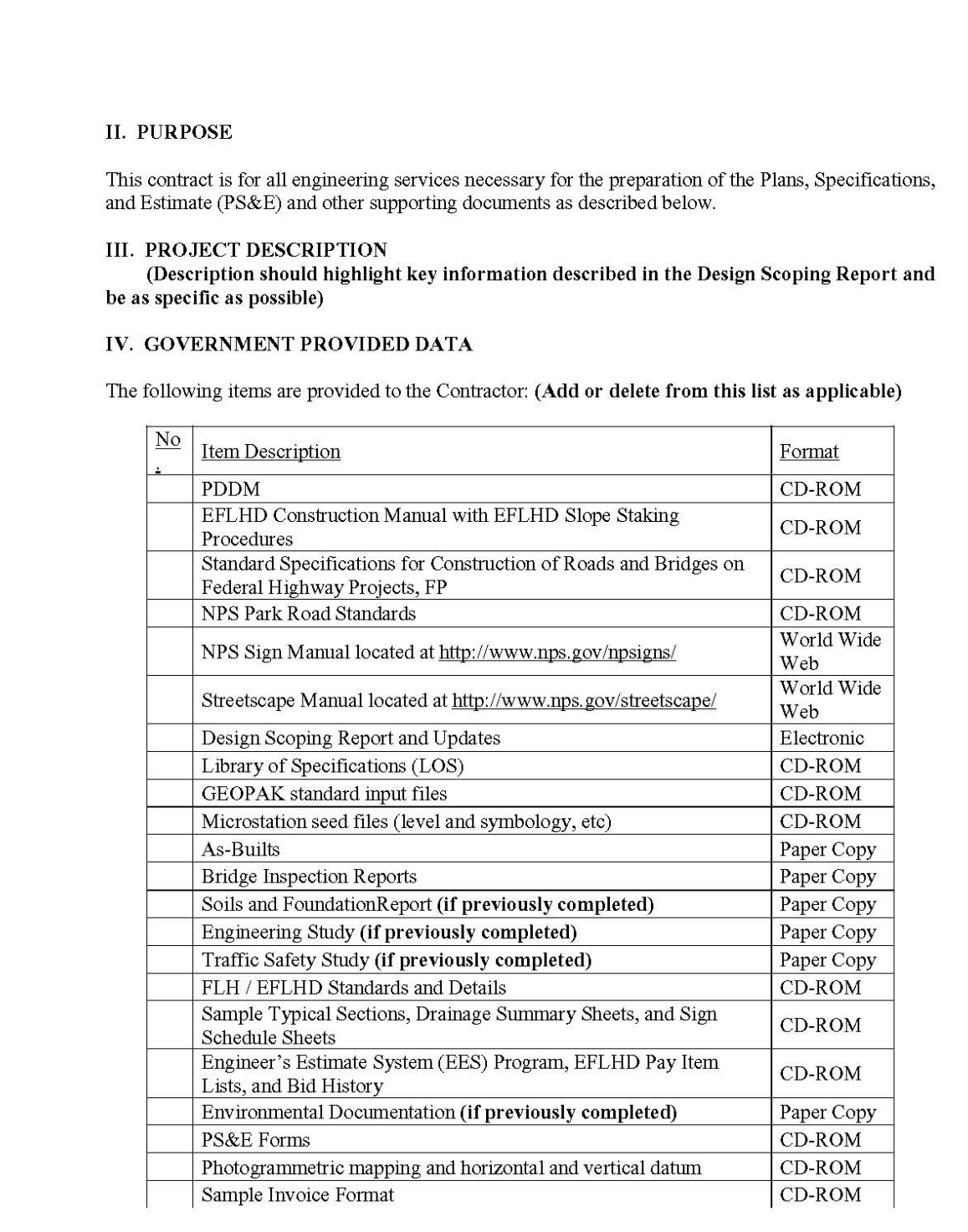

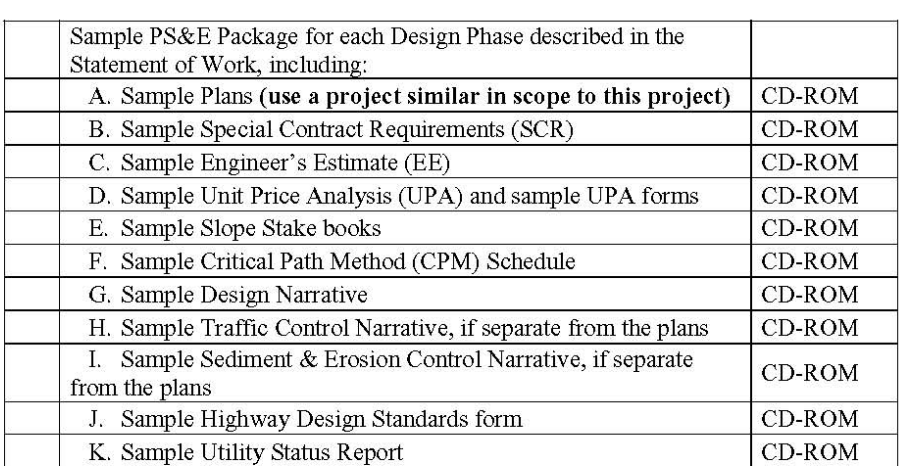

#### V. CONTRACT WORK TO BE PERFORMED

- A.Prosecution of Work. The Government will issue individual Notices to Proceed for each Phase of Work. The Notice to Proceed for Phase I will be issued as explained in the description of Phase I. For subsequent Phases, the Government will conduct a review of the Contractor's deliverables for each Phase, and will provide the Contractor with comments on the deliverables. The Contractor will be required to provide a written response and resolution for each comment within 14 calendar days of receipt. Upon Government acceptance of the deliverables, the Government will issue a Notice to Proceed for the next Phase, either verbally or by E-Mail. A formal written Notice to Proceed will follow. The Contractor is not authorized to perform further work without receipt of the Notice to Proceed.
- B. Overview of Meetings. Throughout the duration of this contract, the Contractor's representatives at the meetings scheduled and conducted by the COTR, and described below, shall be key personnel and design engineers knowledgeable of the project and its design. For each meeting conducted under this contract, the Contractor shall prepare and submit meeting minutes to the COTR within 7 calendar days after the meeting. The COTR will either return a marked-up copy for the Contractor to finalize or provide comments for revision. The Contractor shall provide the COTR with two finalized copies of the meeting minutes for each agency that participated in the meeting within 3 calendar days following receipt of the marked-up copy or comments. The Government will distribute the finalized meeting minutes to the respective agencies.

Progress Meetings. During the performance of Phases II through VII, at the option of the COTR, bi-monthly (increase or decrease frequency as required based on project complexity) progress meetings will be conducted between the Contractor and the Government. Other agencies may also participate, if necessary. The purpose of these meetings is to ensure that the contract stays on schedule and within budget, to resolve problems before the project advertisement schedule is impacted, and to maintain a positive working relationship between the Contractor and the Government. During these progress meetings, the Contractor shall provide physical evidence of the progress made in preparing

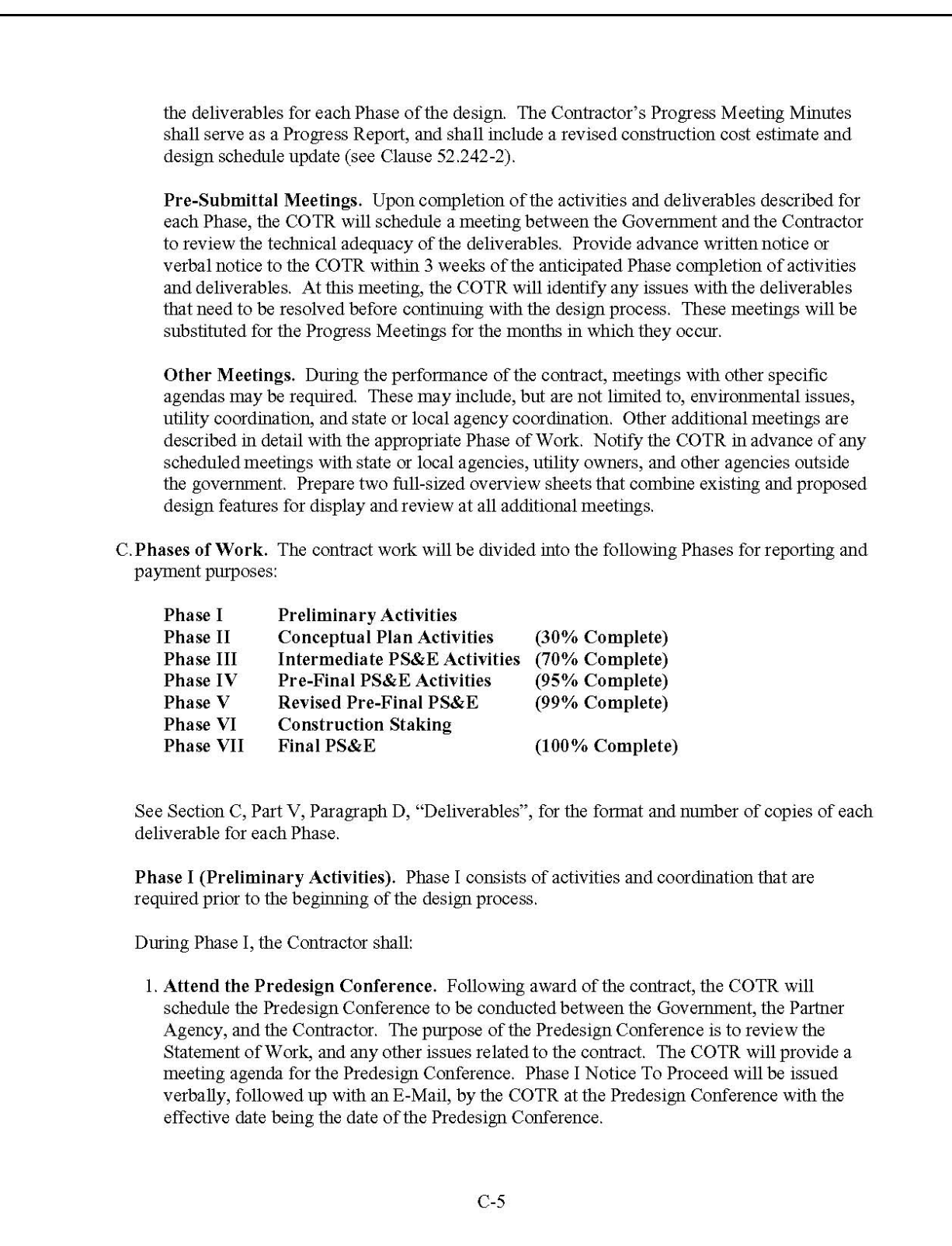

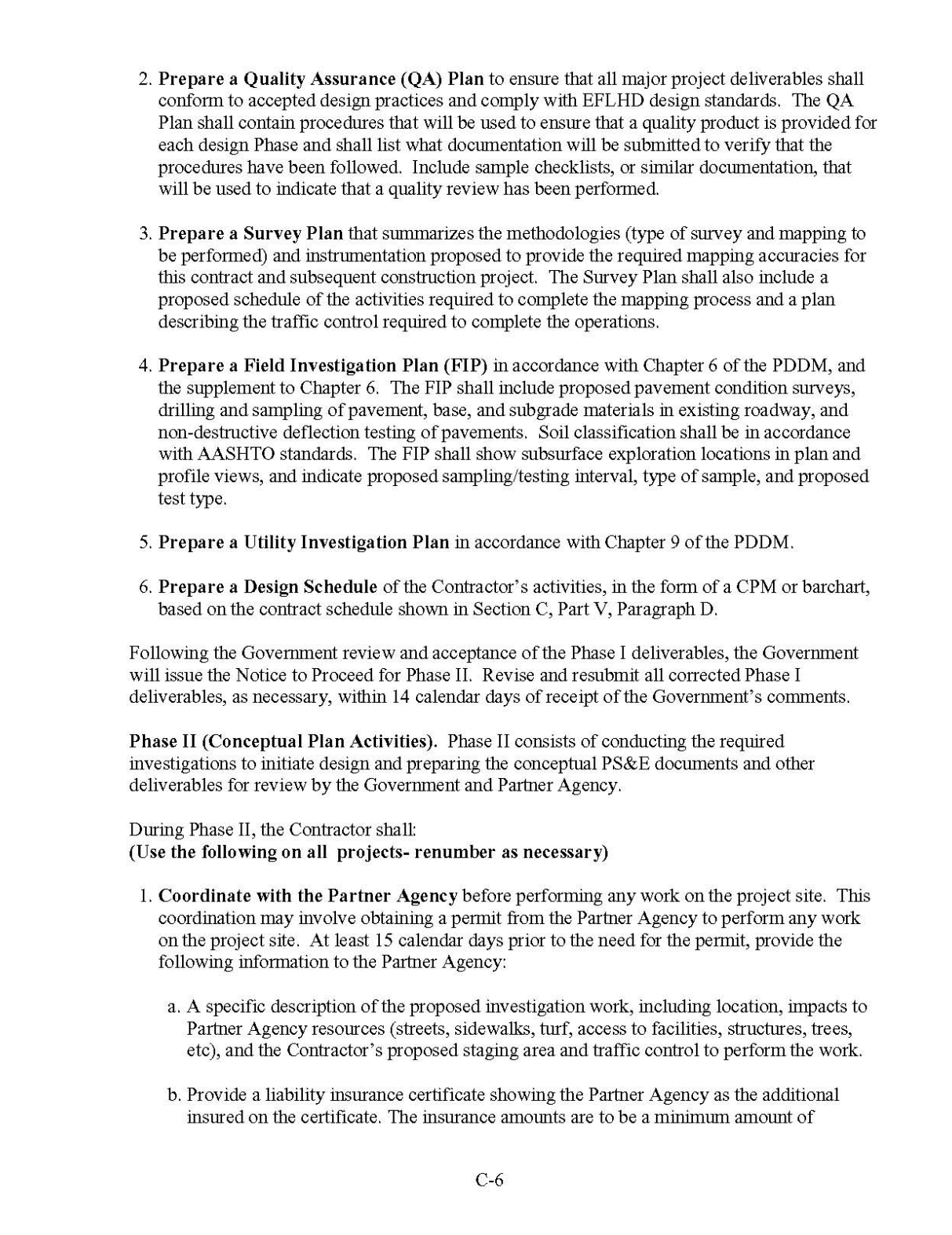

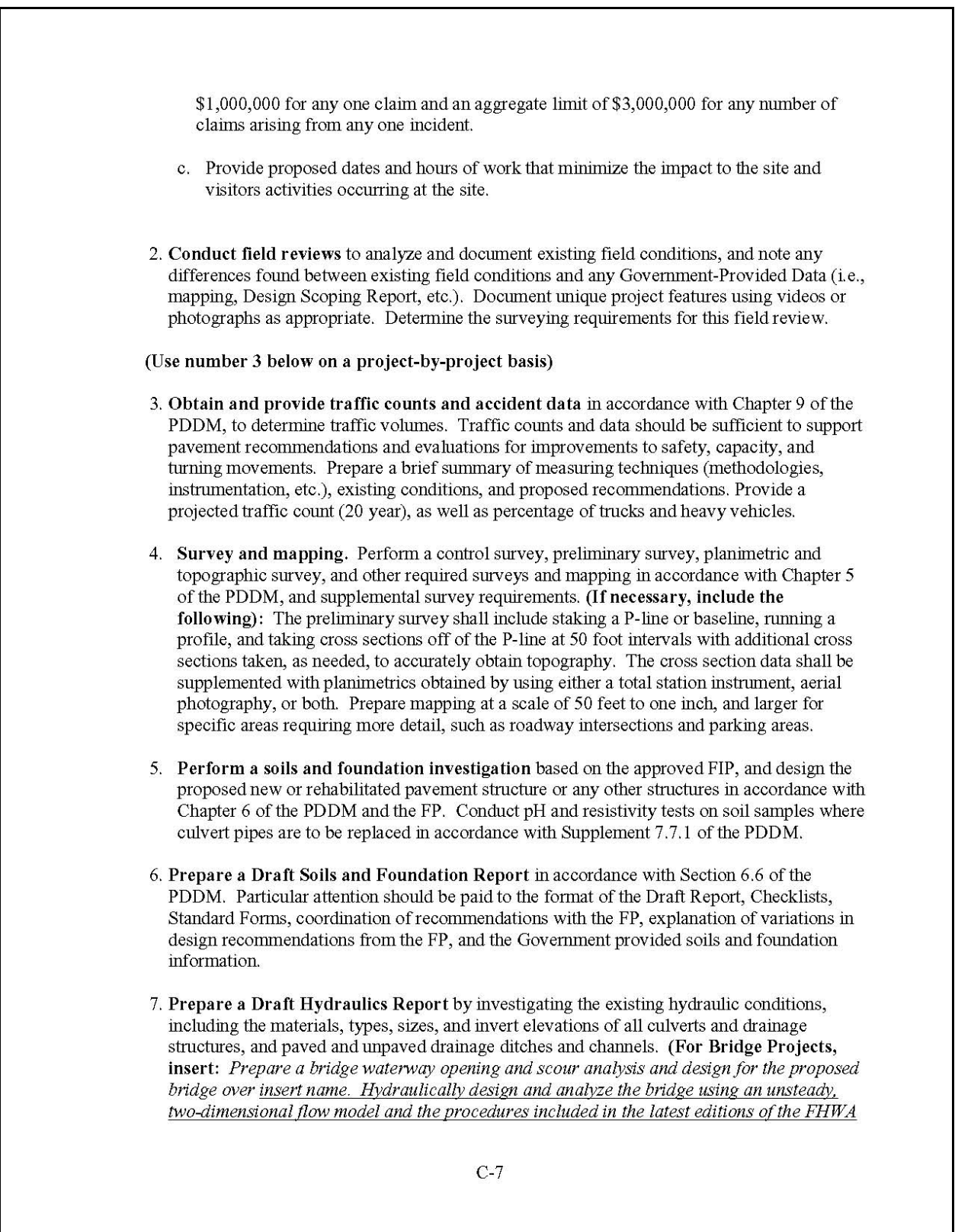

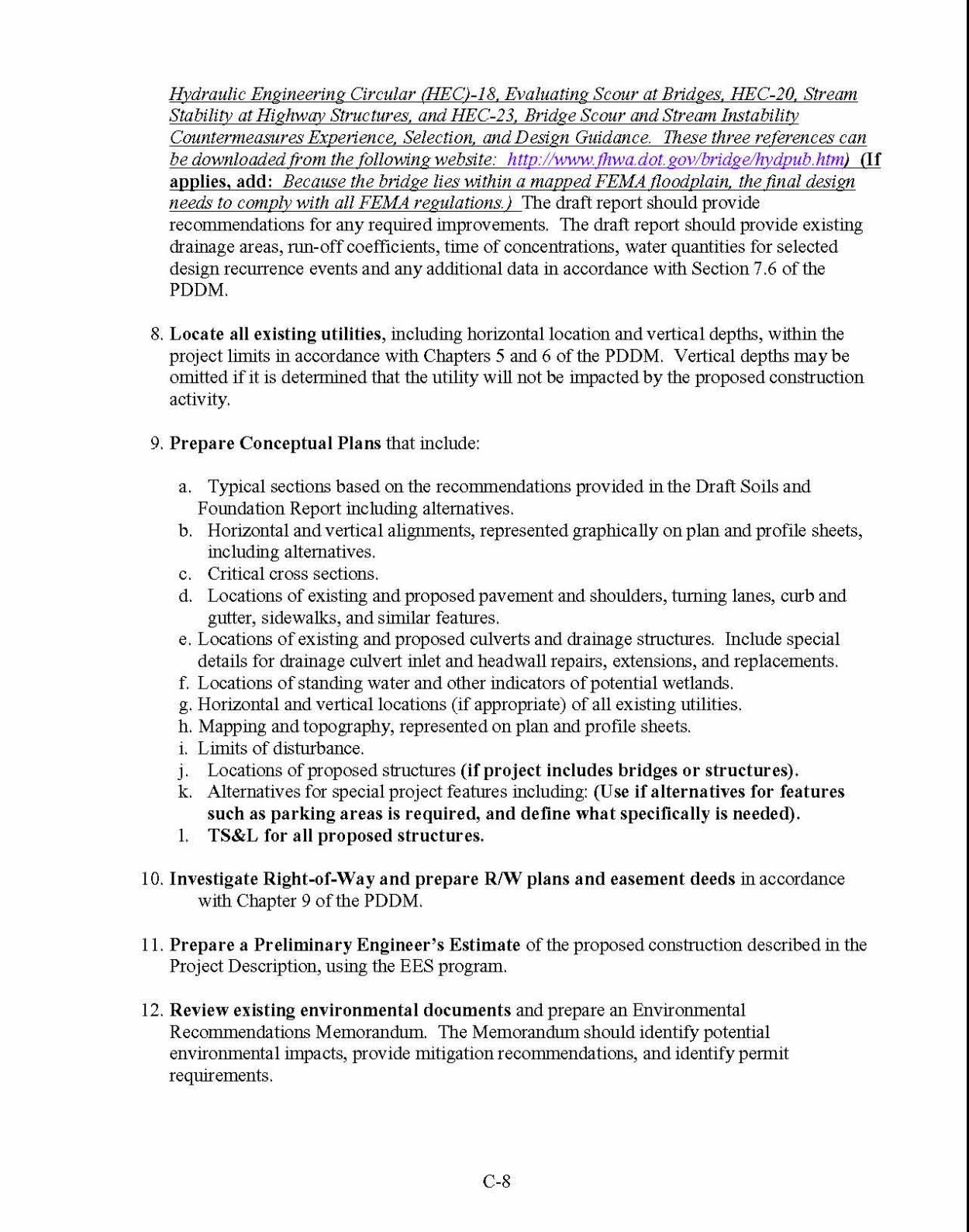

i

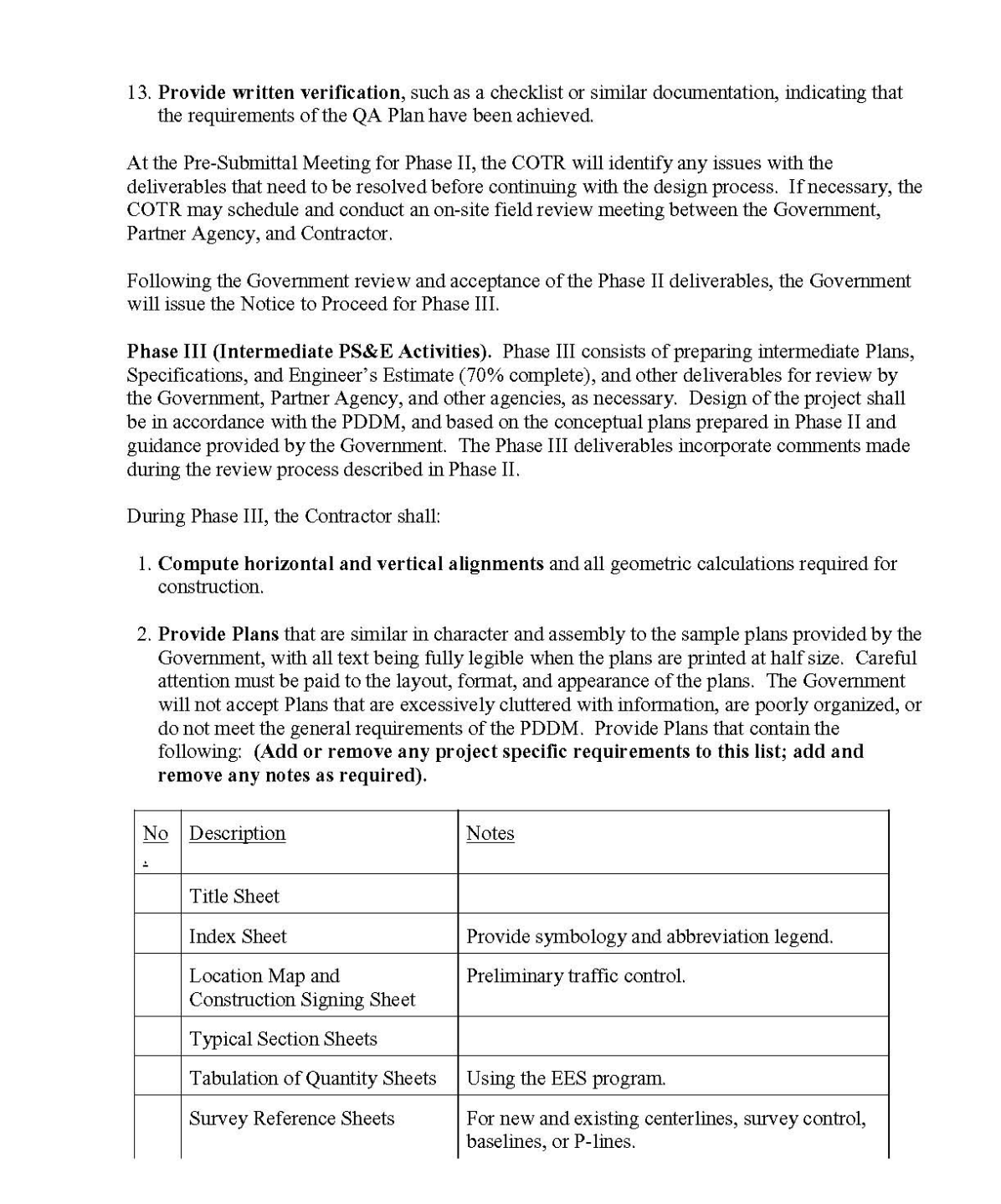

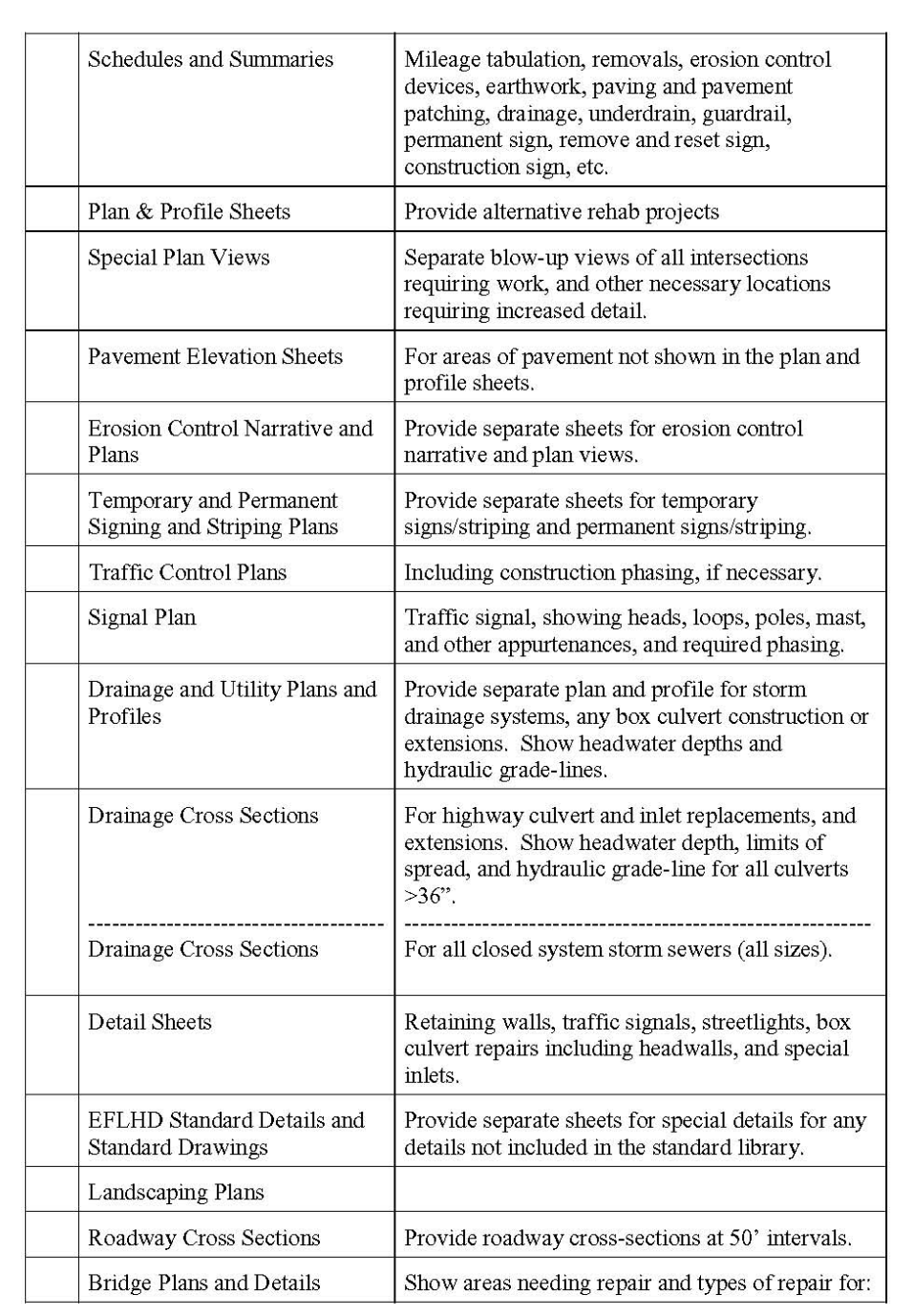

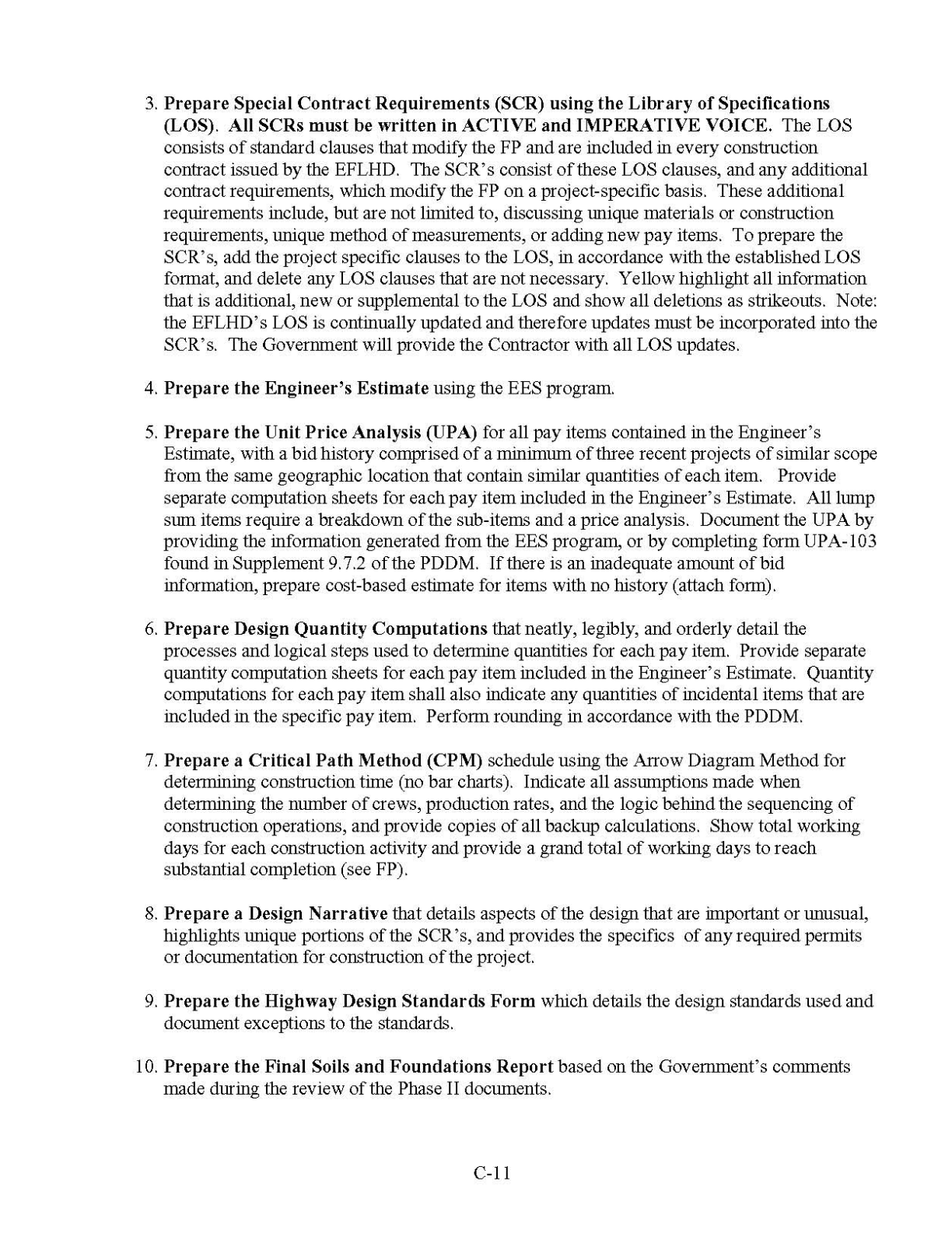

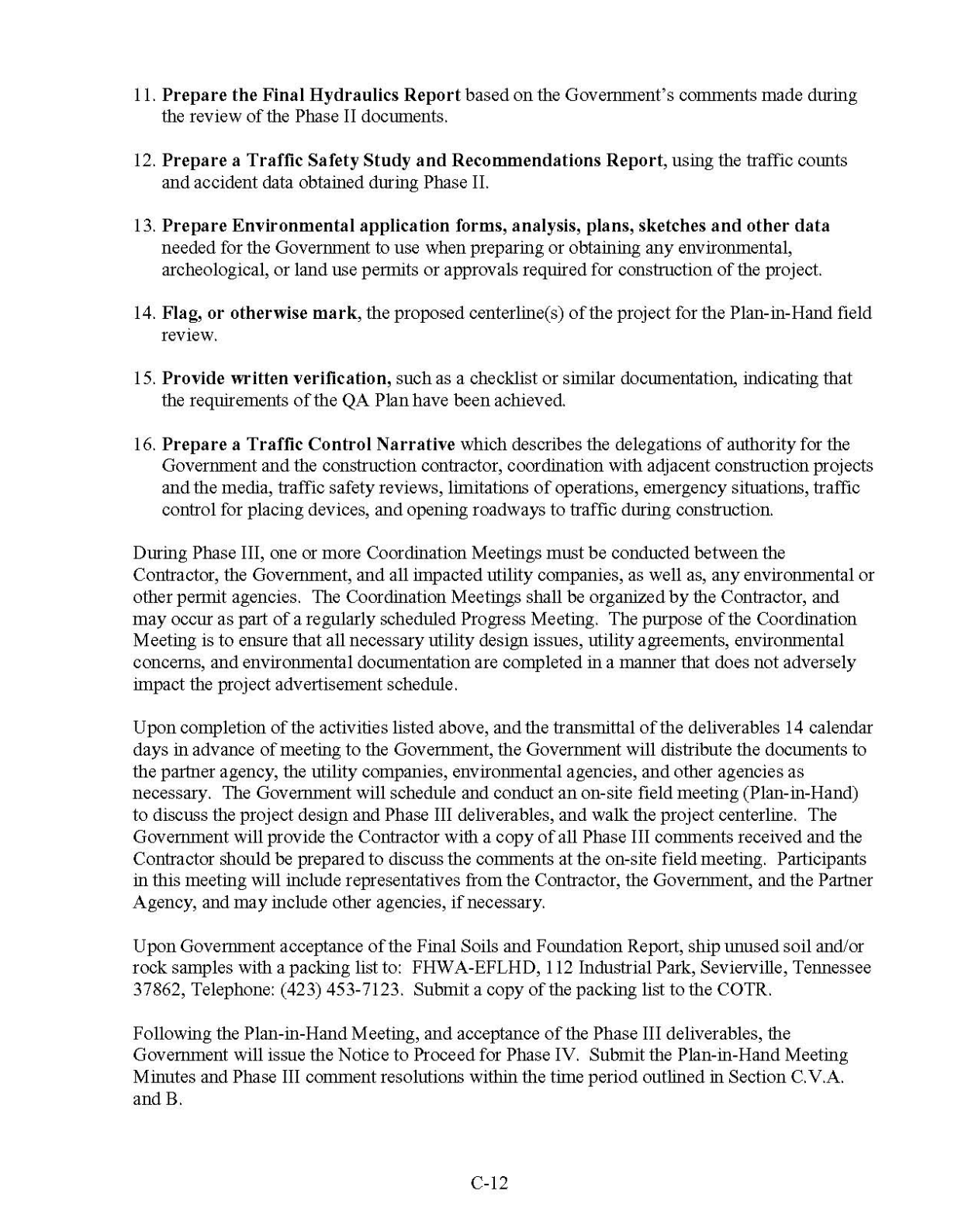

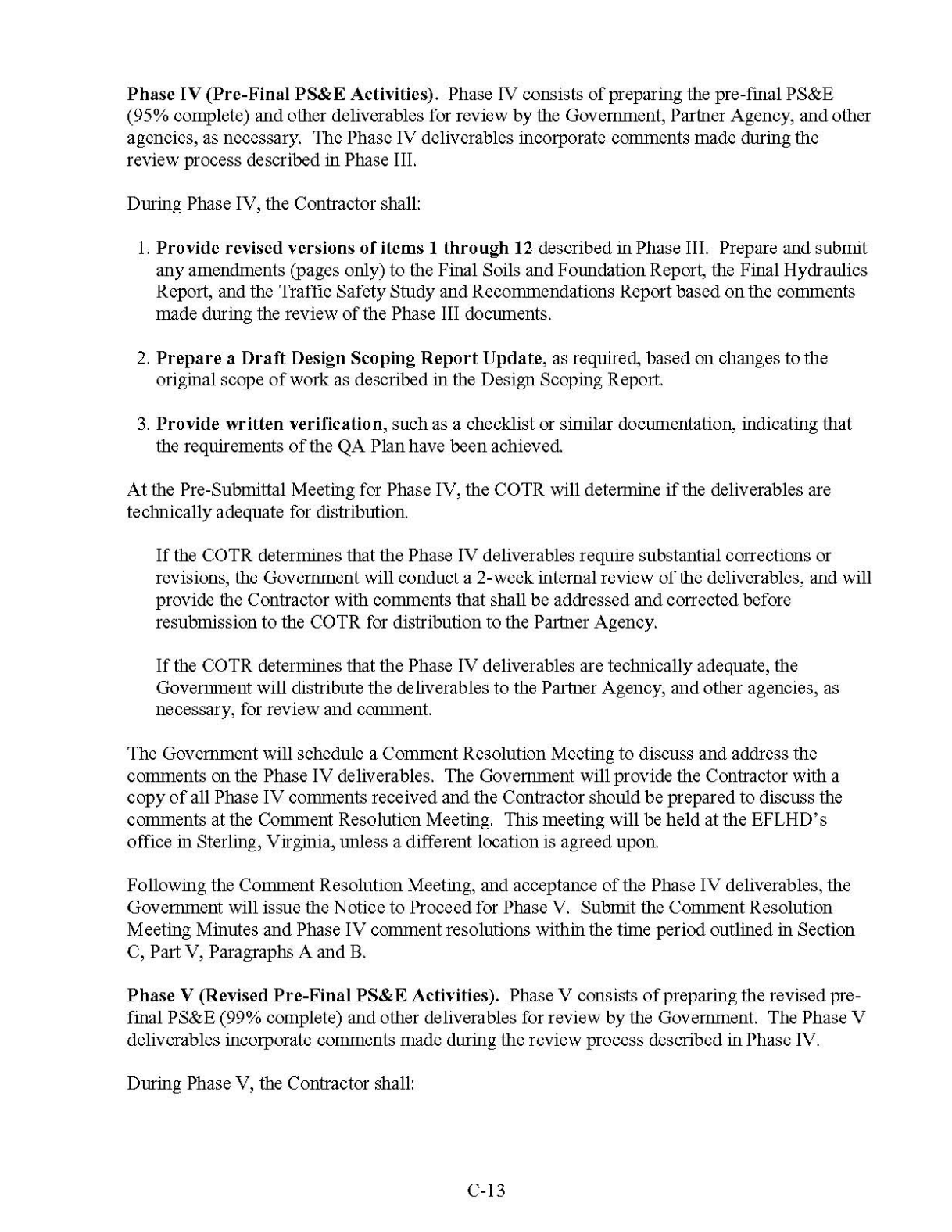

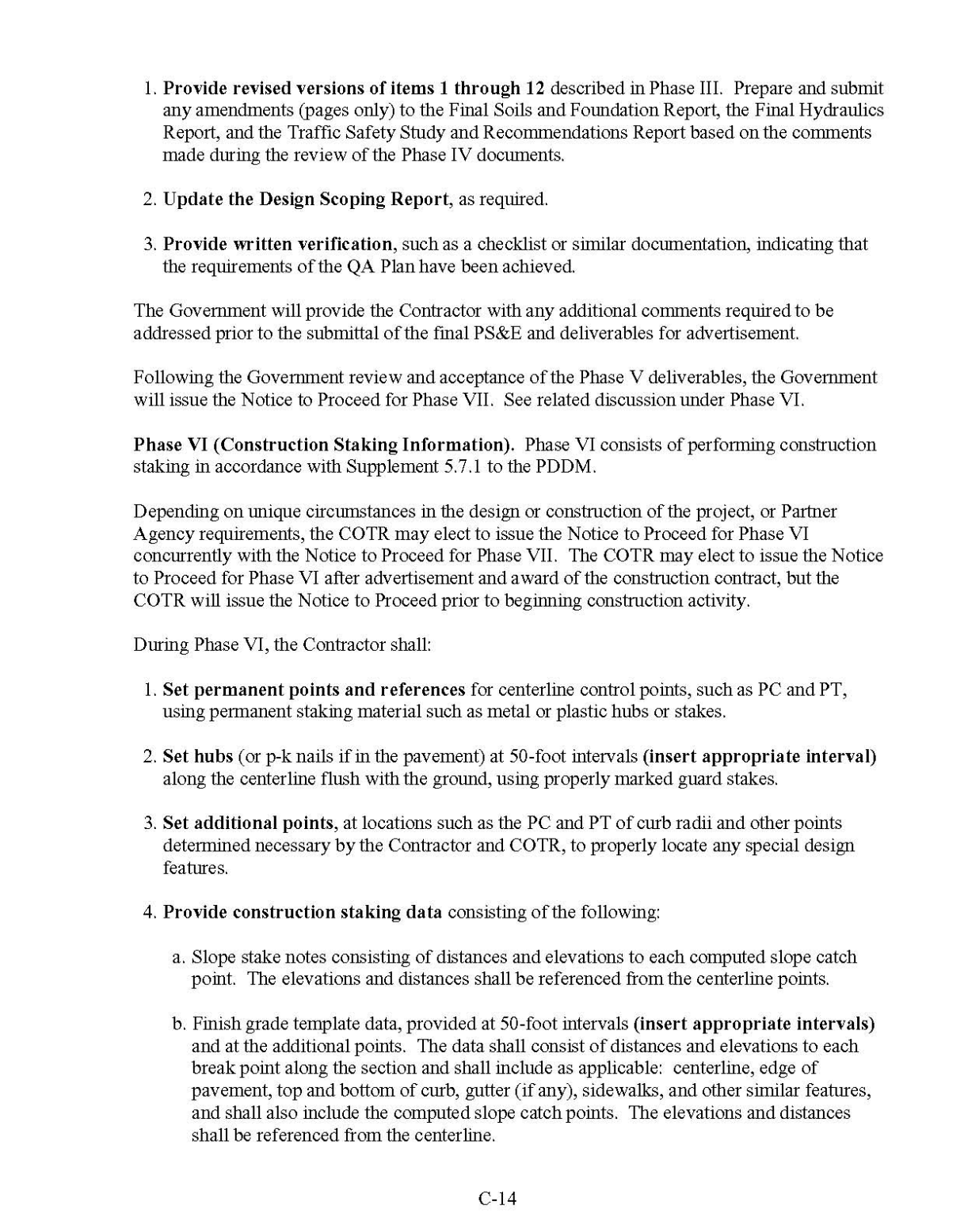

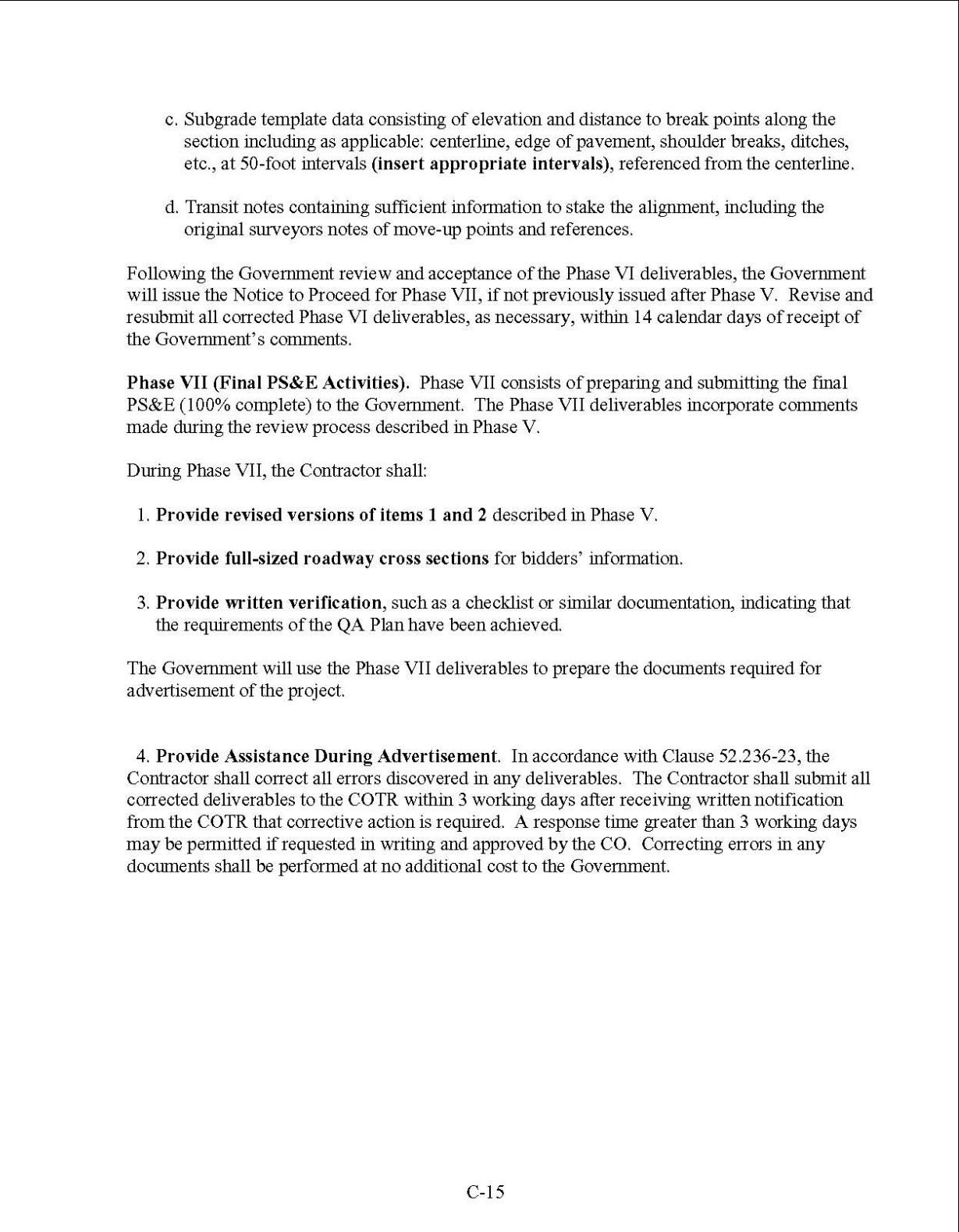

#### D.Contract Schedule. The design schedule for the contract work will be divided into the following work phases and activities. The Government review portion of each activity begins on the day of receipt of the package of deliverables. No adjustments will be made for delays caused by mailing. (Adjust review durations as required and insert Phase VII completion date)

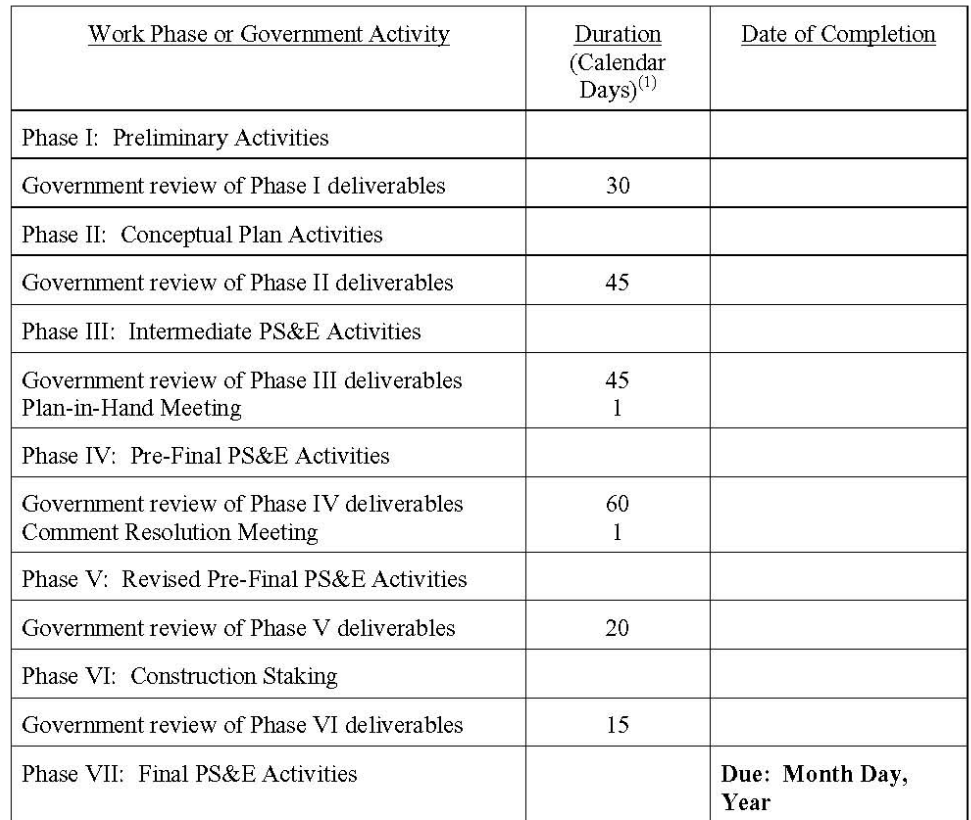

 $^{(1)}$  The durations for the Contractor's time to complete each Phase is left to the Contractor's discretion, provided the Government review times are not reduced and the Phase VII completion date is met.

 $C-16$ 

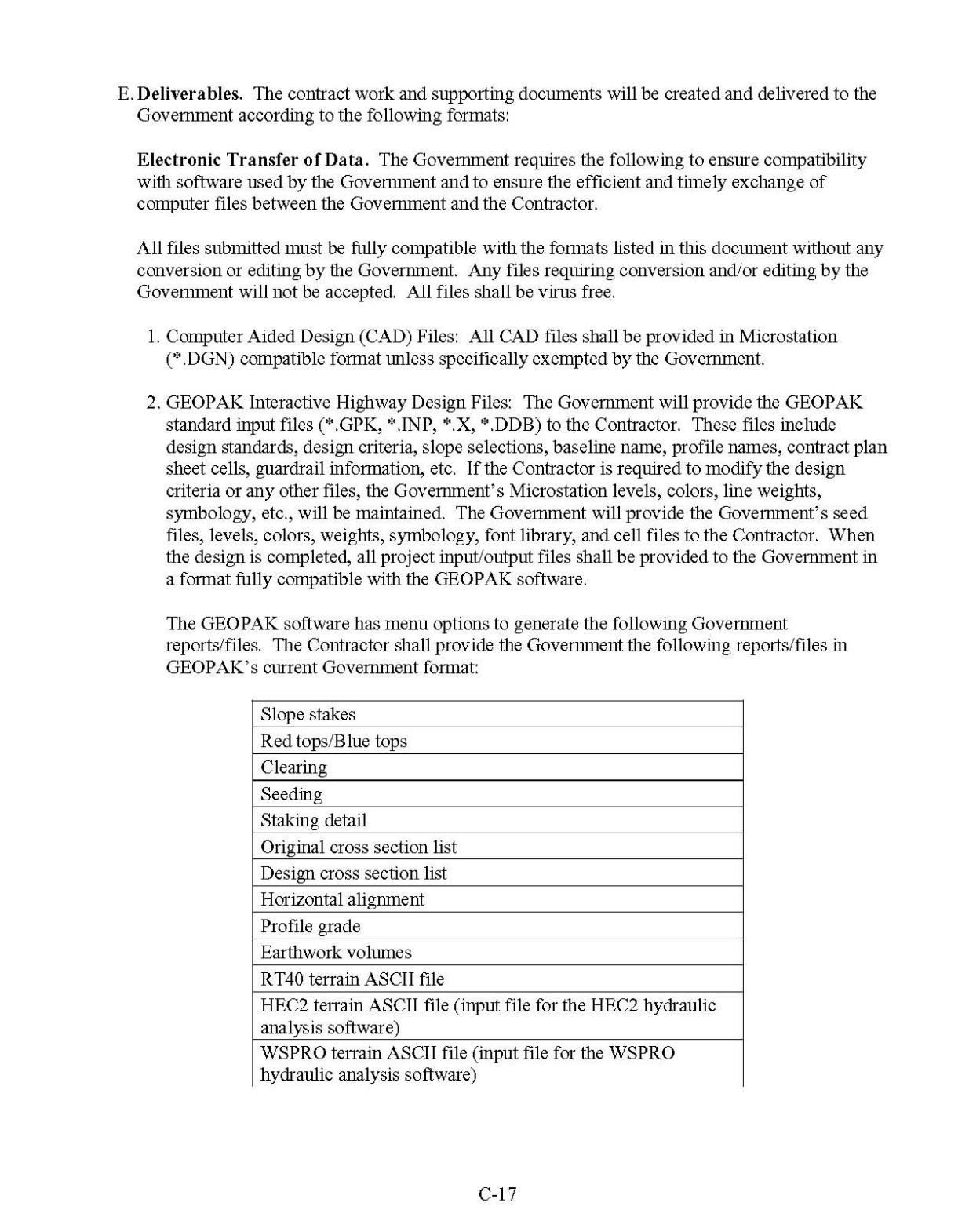

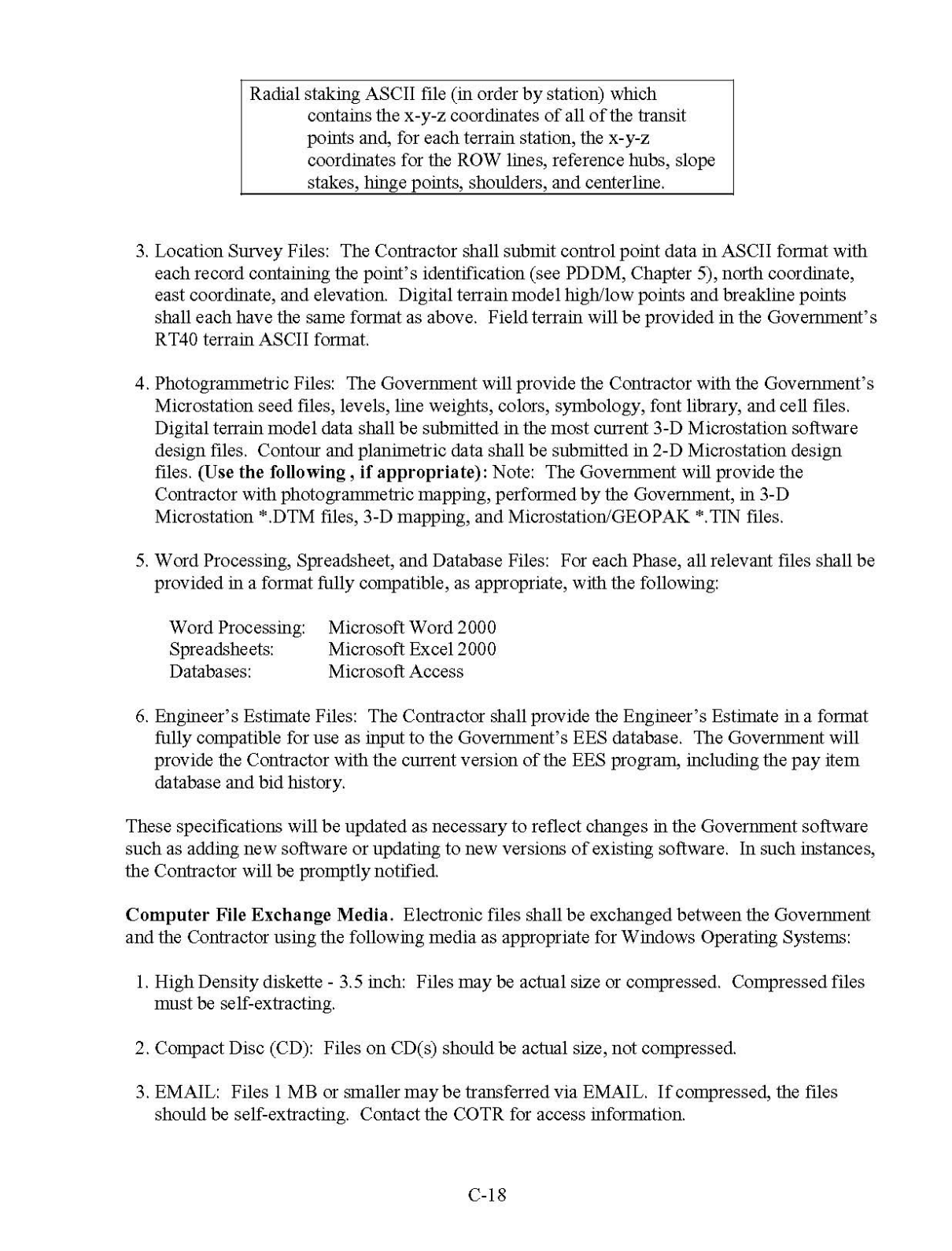

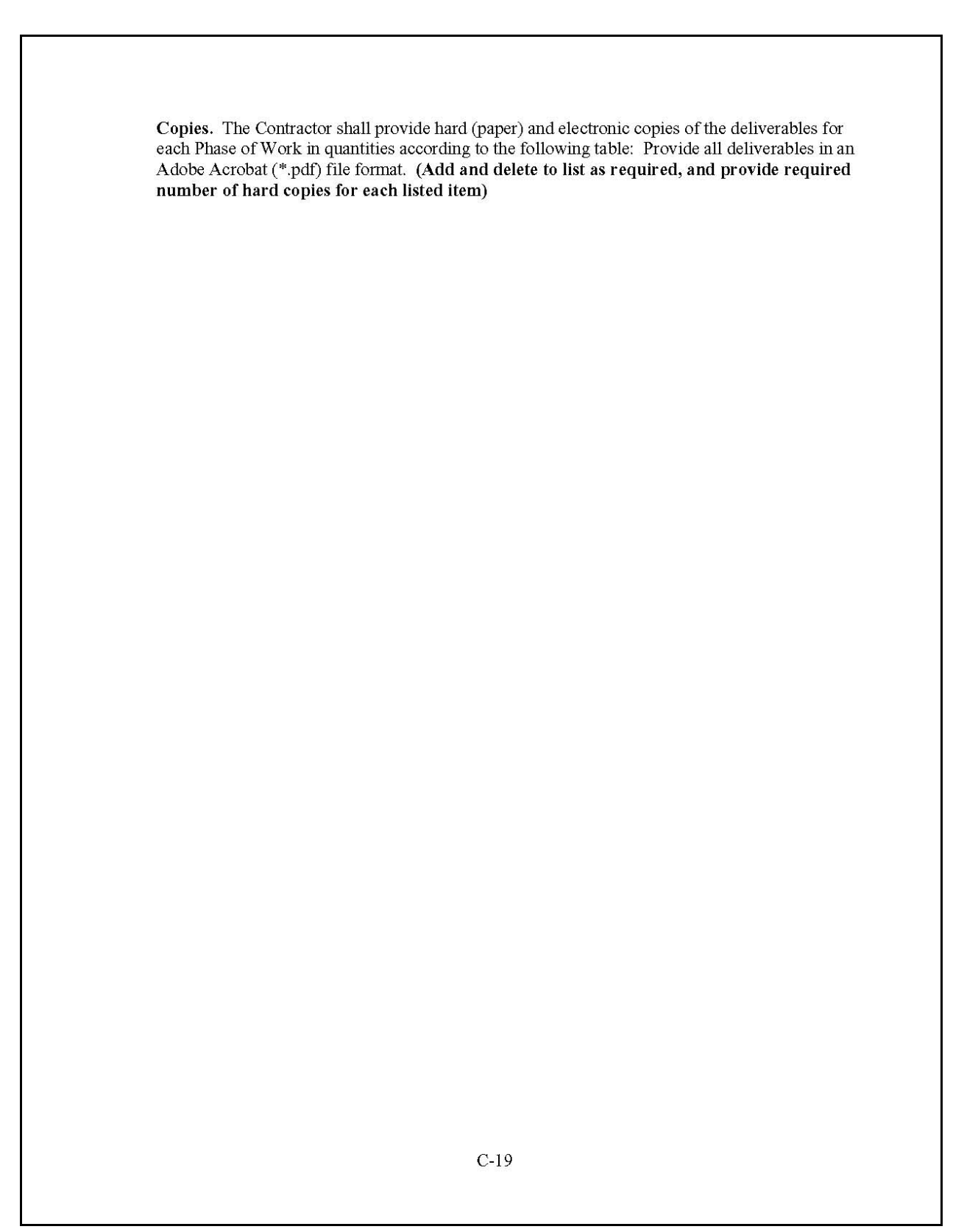

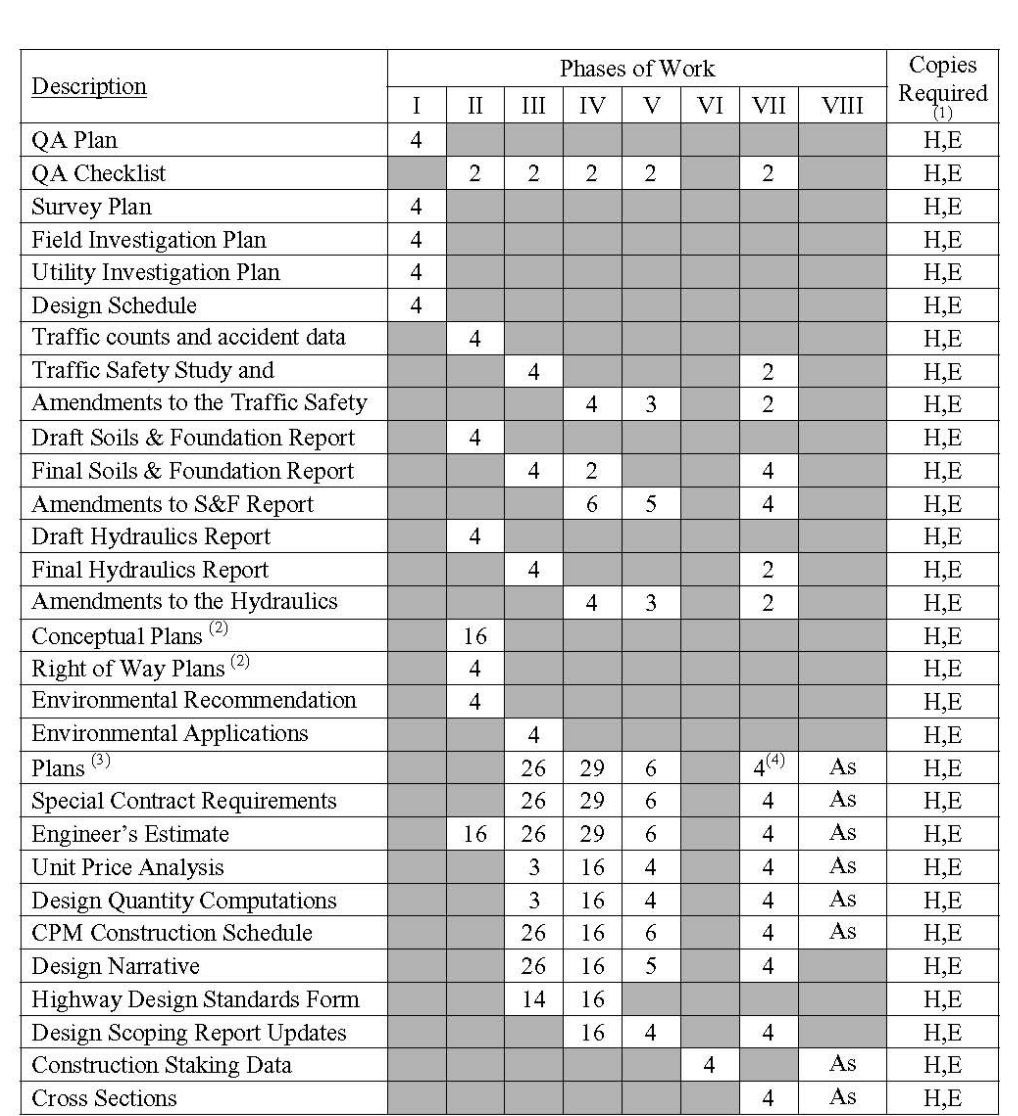

 $^{(1)}$  H = hard copies required. E = electronic copies required. Unless otherwise noted, all plan sets are to be printed on bond paper. Adobe Acrobat \*.pdf files may be used for certain final are to be primed on odd paper. Adobe Acrobat the may be different to copies as approved by the COTR.<br>
(2) Submit half-size  $(11" x 17")$  plan sets for the required copies shown.<br>
(3) Submit half-size plan sets for the requi

<sup>(4)</sup> Submit half-size (11" x 17") plan sets for the required copies shown. Submit 1 CD-ROM containing copies of the final plans in a black and white \*.pdf file format. The \*.pdf files are to

 $C-20$ 

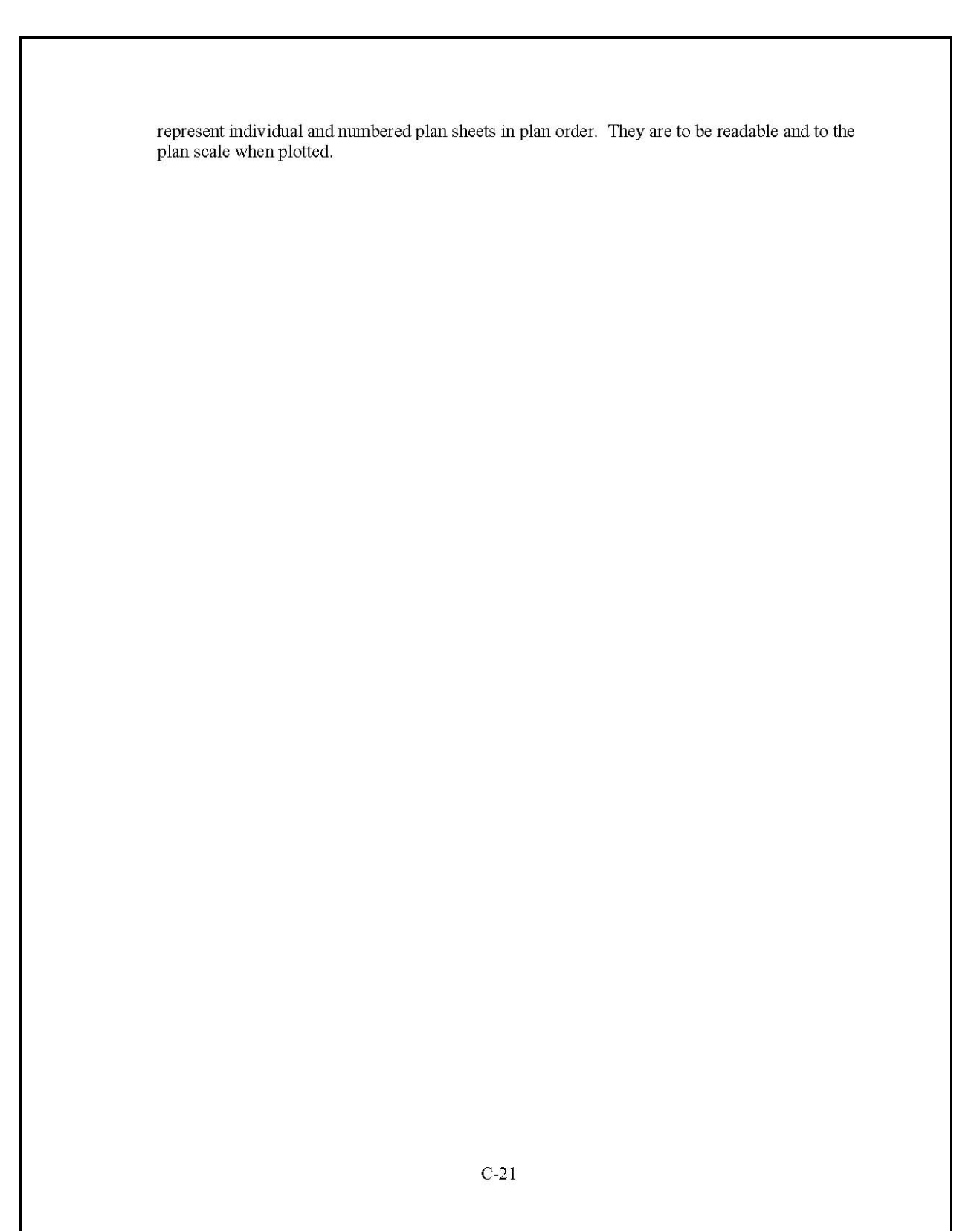

# <span id="page-42-0"></span>**1.4 INDEPENDENT GOVERNMENT ESTIMATE**

As the anchor document that establishes the format and content of the A/E consultant's Price Proposal, the IGE defines the hours and effort that the Government estimates the SOW will require. The IGE also establishes the format of the schedule that the Government will send to the contractor as part of the RFP.

# **1.4.1 Procedure**

To create the IGE, the COTR utilizes a spreadsheet that contains a vertical (y) axis listing the separate efforts/tasks and deliverables, and a horizontal (x) axis listing the disciplines needed to successfully accomplish the tasks. (See [Exhibit 1.4-A.](#page-44-0)) The body of the spreadsheet indicates the anticipated number of hours necessary for each discipline to complete the particular item. It is very important to anticipate and develop as complete a list as possible of the subtasks needed within each main task item. Because labor rates are typically established in the IDIQ, these subtasks, along with the estimated number of hours and level of effort required to complete them, will be the main negotiating points once a proposal is received. A summary of the total number of labor hours and labor costs falls at the end of the hours and disciplines section. This summary allows the Government to establish the number of person-hours being outsourced for the work and the costs of those hours after negotiating the amounts.

Other areas of the spreadsheet usually contain estimates of costs such as travel, special equipment and copying. The IDIQ may or may not already establish these costs. If it does not establish travel costs, utilize per diem and prevailing mileage rates. Estimate special equipment costs through discussions with suppliers and manufacturers or with internal personnel who may deal with the specialty or design function. Obtain copying costs from current procurement and acquisition data. Listing the different types of estimates in separate sections makes it much easier to conduct negotiations after receipt of the A/E consultant's proposal.

In addition, establish procedures to have the IGE reviewed by personnel who will deal directly with the task order oversight. Typically, the COTR (or the COTR's designee) signs the IGE prior to submission in the task order process.

Before sending the spreadsheet used to create the IGE to the A/E consultant for use in formatting its proposal, remove the Government's estimated hours and costs. By providing the A/E with this document, the Government establishes a common point for the A/E to begin creating its proposal. Although the A/E may add additional items such as disciplines or tasks, the Government still knows their starting point. This helps the Government in evaluating the A/E's proposal and establishing a reasonable objective for negotiations. It also helps in the event of modifications during the administration of the task order. After completing negotiations, adjust the spreadsheet to reflect the negotiated effort and costs.

For a typical example of a Highway Design IGE, see [Exhibit 1.1-A.](#page-4-0) For additional examples of IGEs for various functional disciplines, go to the EFLHD server at M:\Projects\AE Manual (where M: = fhfl15ntc\data) and find the following files (additional examples will be added to the server as they are developed):

- **IGE EIS MANA.**
- IGF FA GRSM.
- <span id="page-43-1"></span><span id="page-43-0"></span>• IGE Design Scoping Report.
- IGE 3R BLRI, Example 2.
- IGE 3R BLRI, Example 3.
- IGE 3R GWMP.
- IGE 3R NACC.
- IGE Subsurface Utility Exploration (SUE).
- IGE Aerial Photo and Mapping.
- IGE Aerial Photo, Mapping, Control Survey.
- IGE Preliminary Survey, Mapping, SUE.
- IGE Aerial Photo and Scanning.
- IGE Geotechnical.

# **1.4.2 Forms and Templates**

To view or download the template, use the link below:

**IGE Template for Highway Design.** 

# **Exhibit 1.4-A IGE 3R DEWA**

<span id="page-44-0"></span>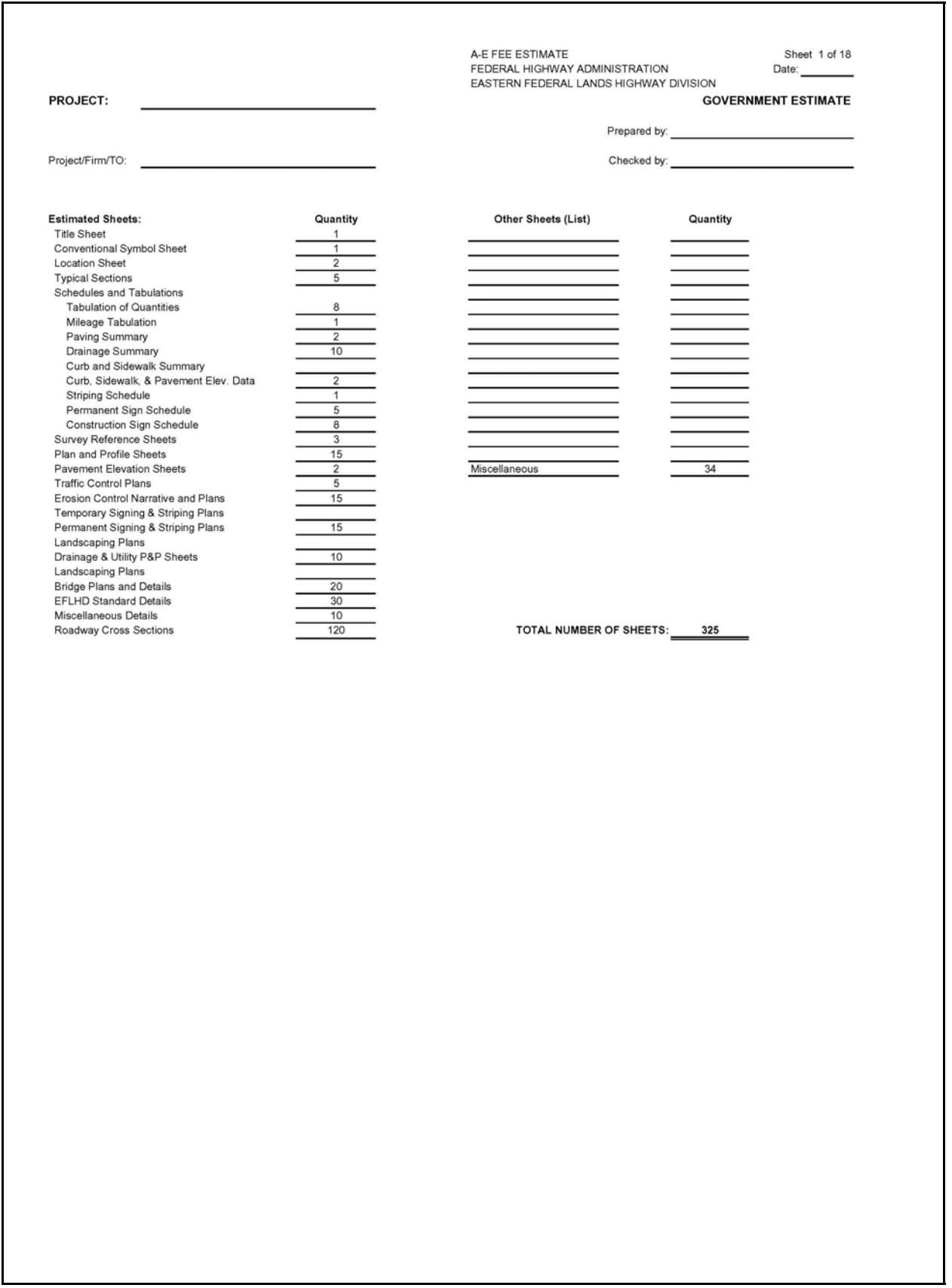

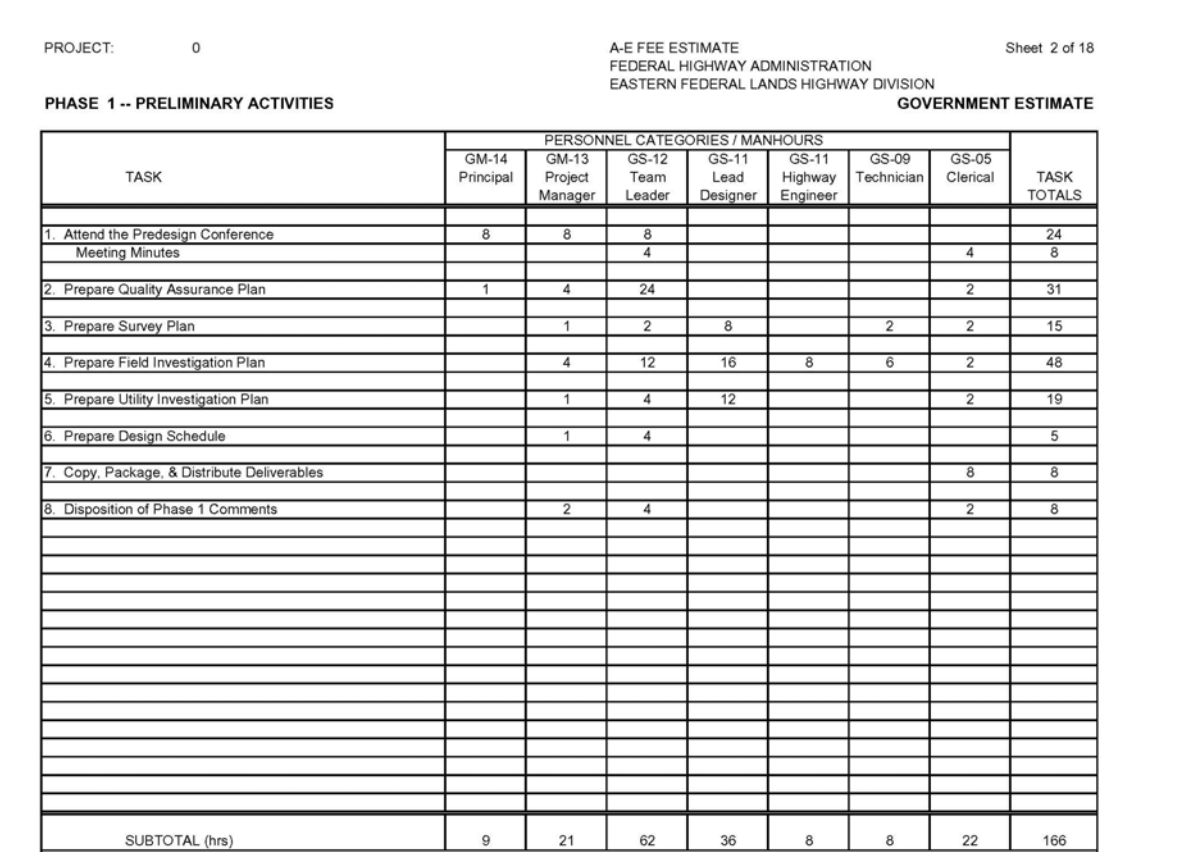

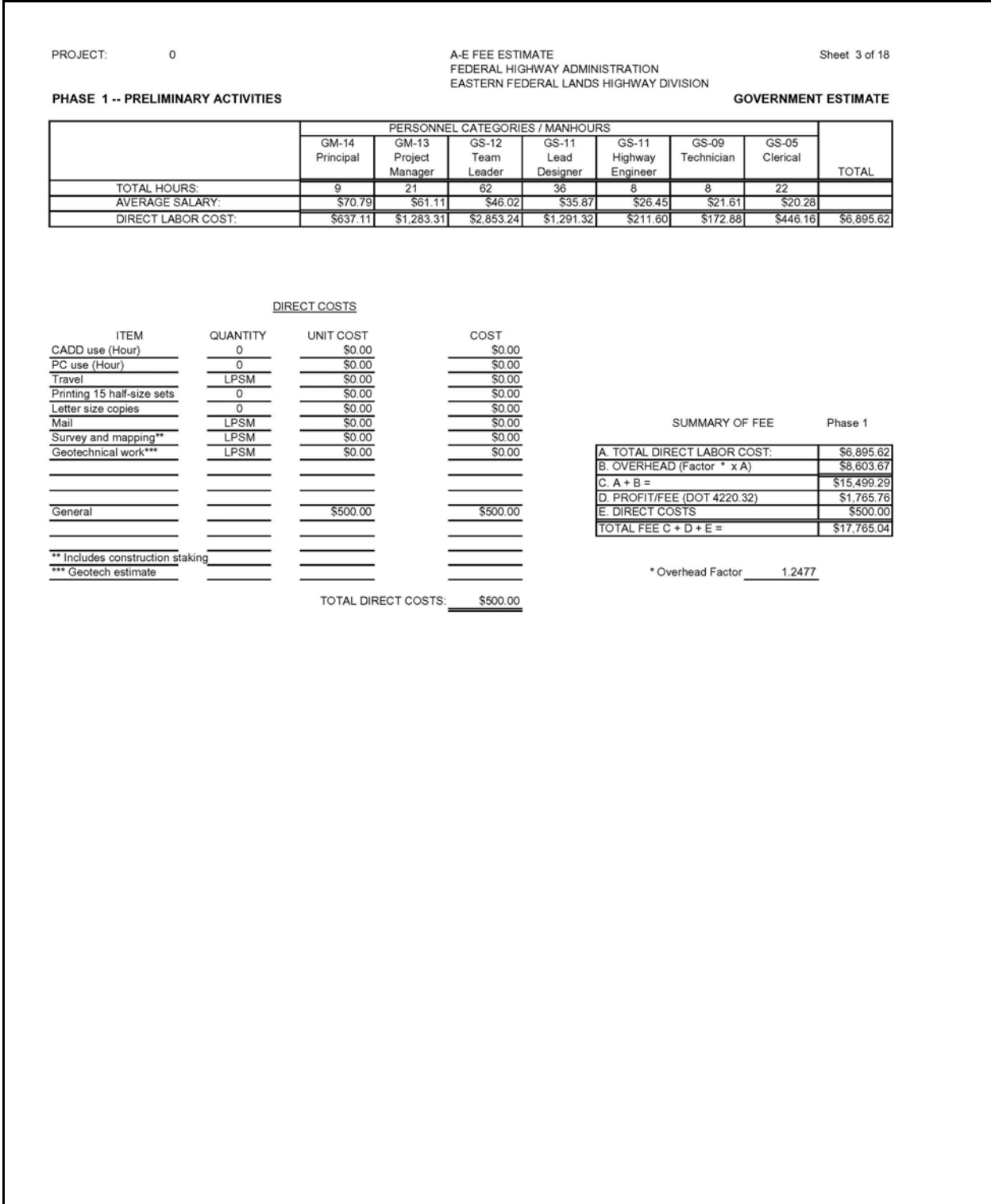

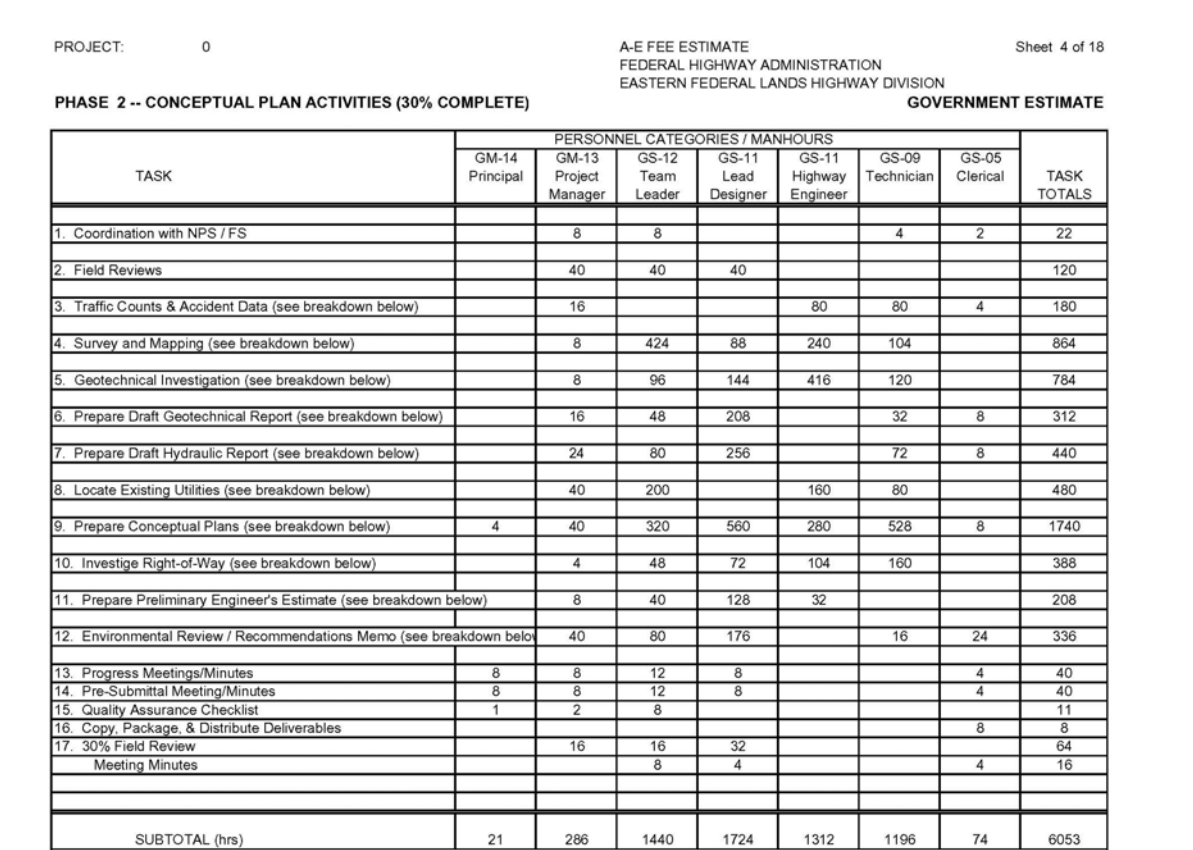

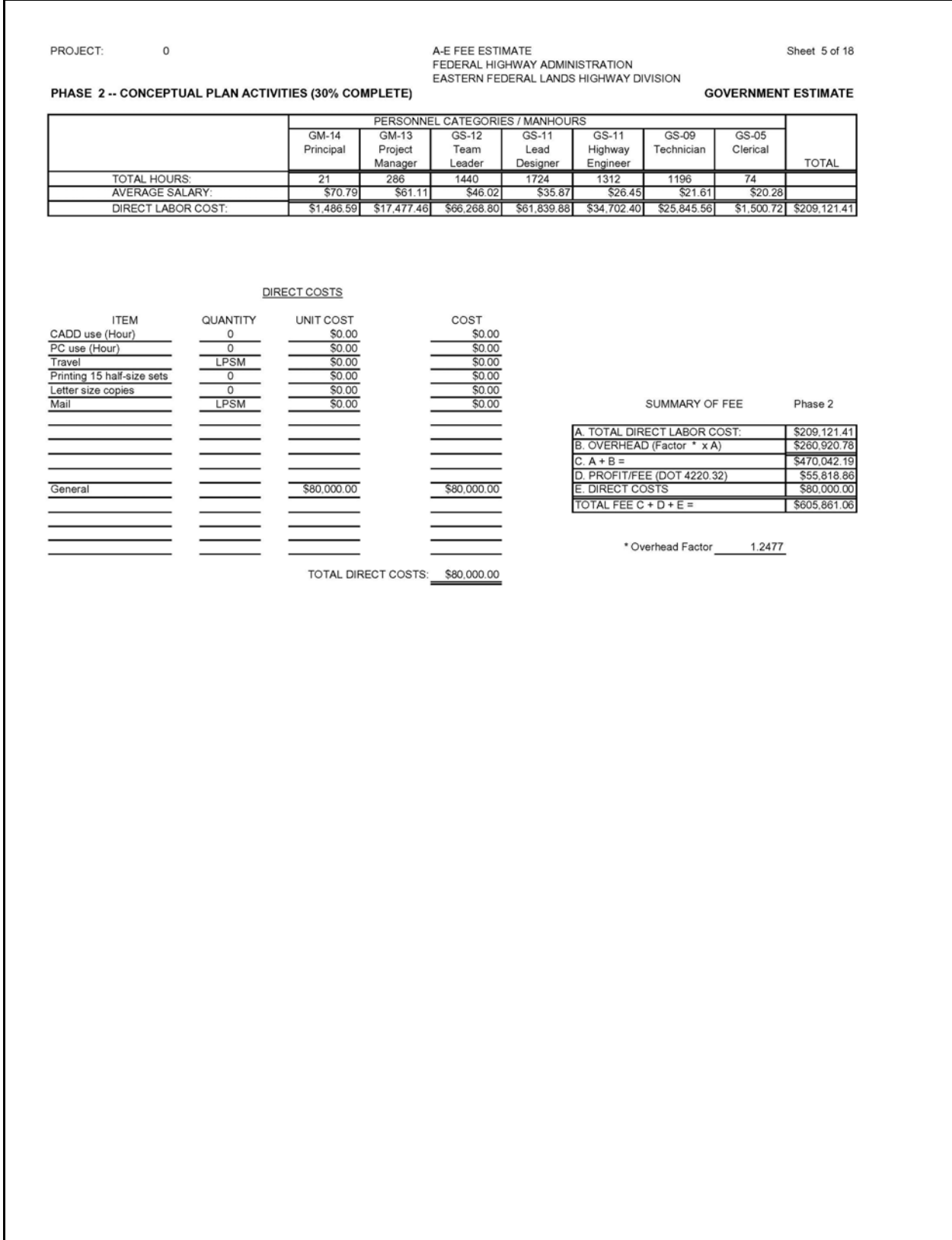

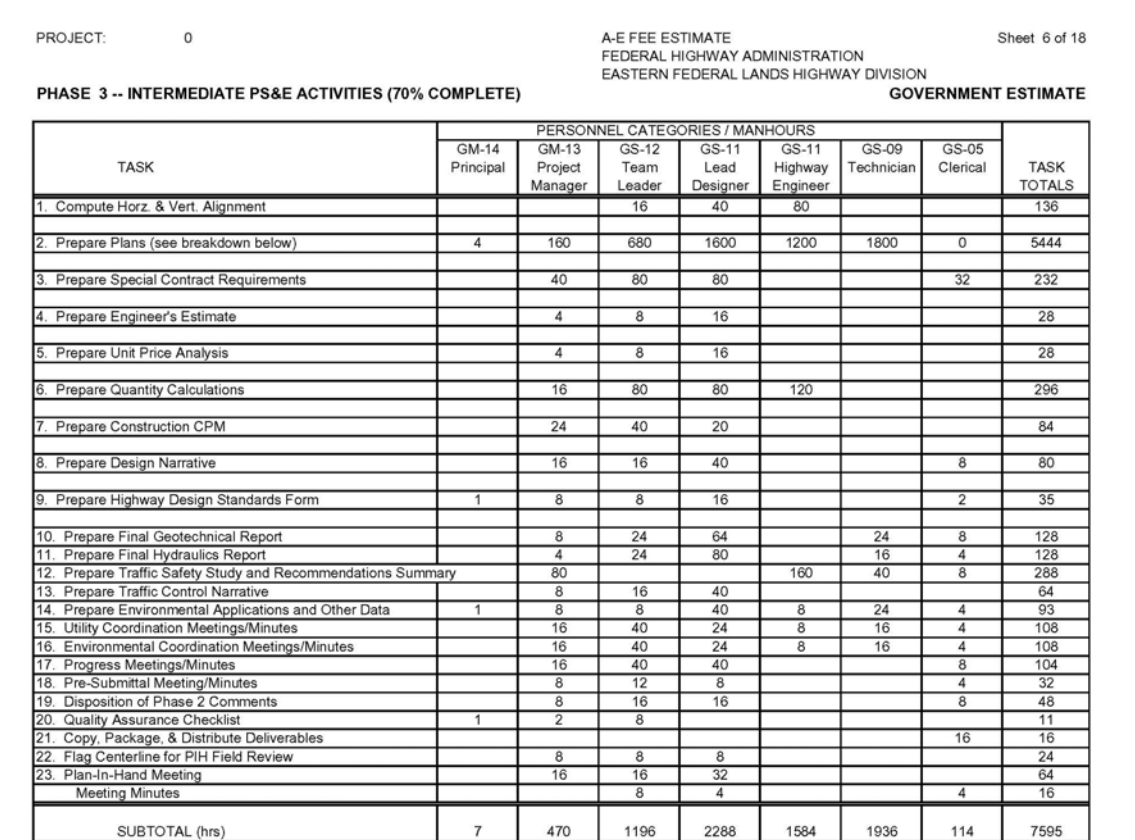

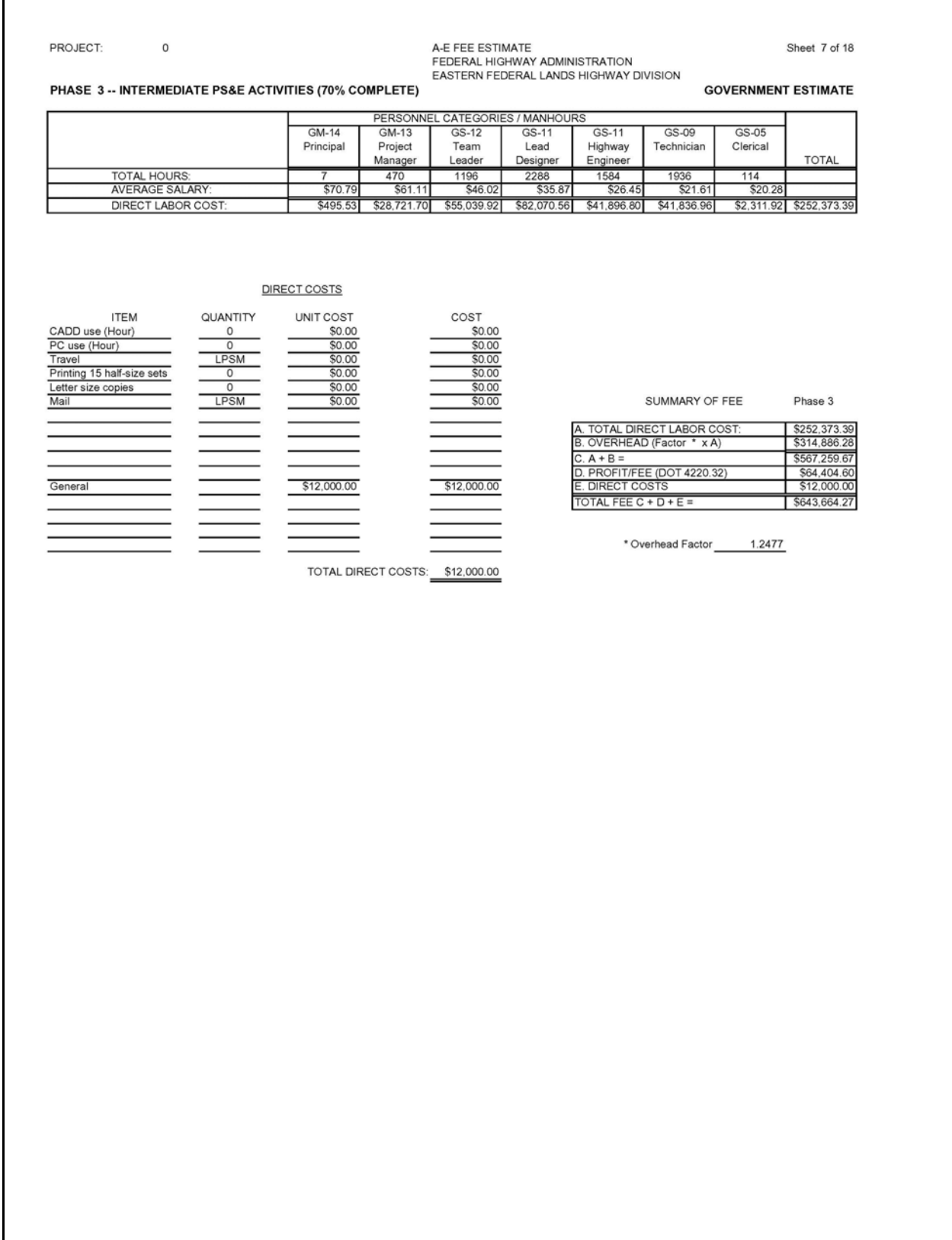

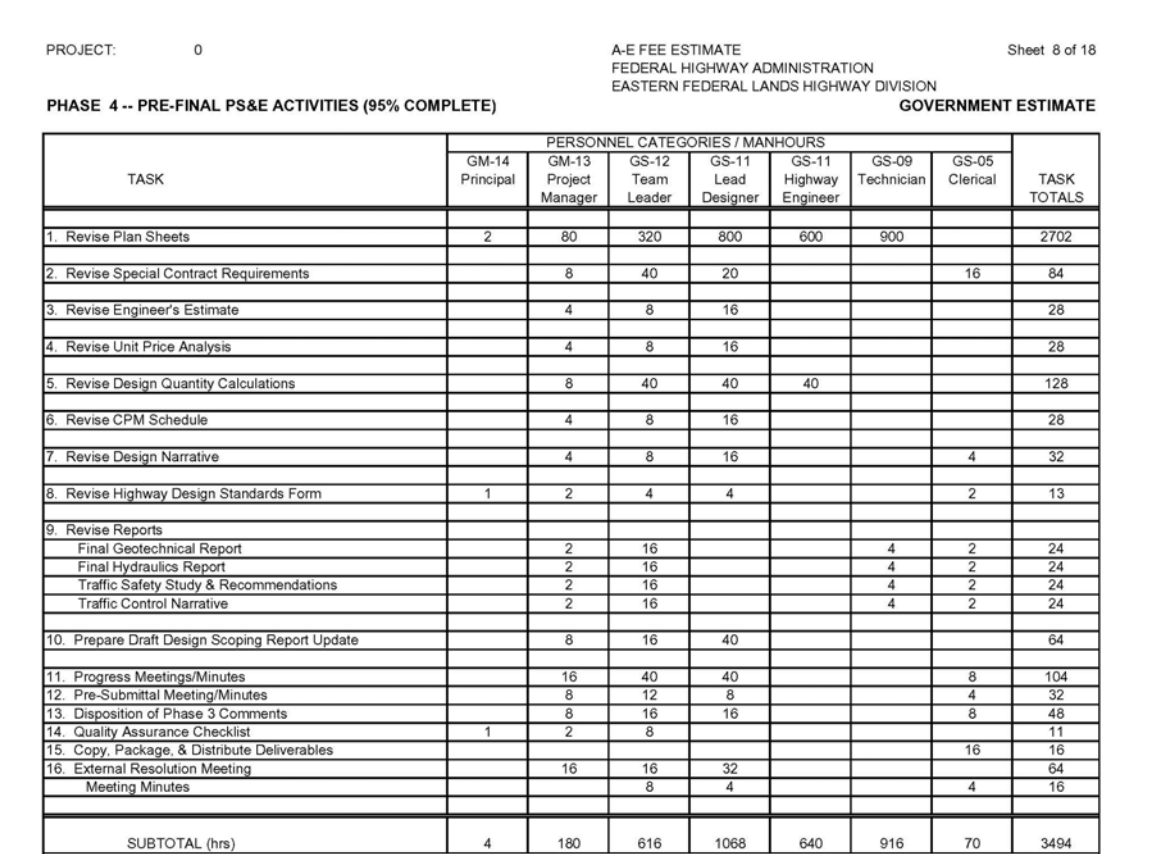

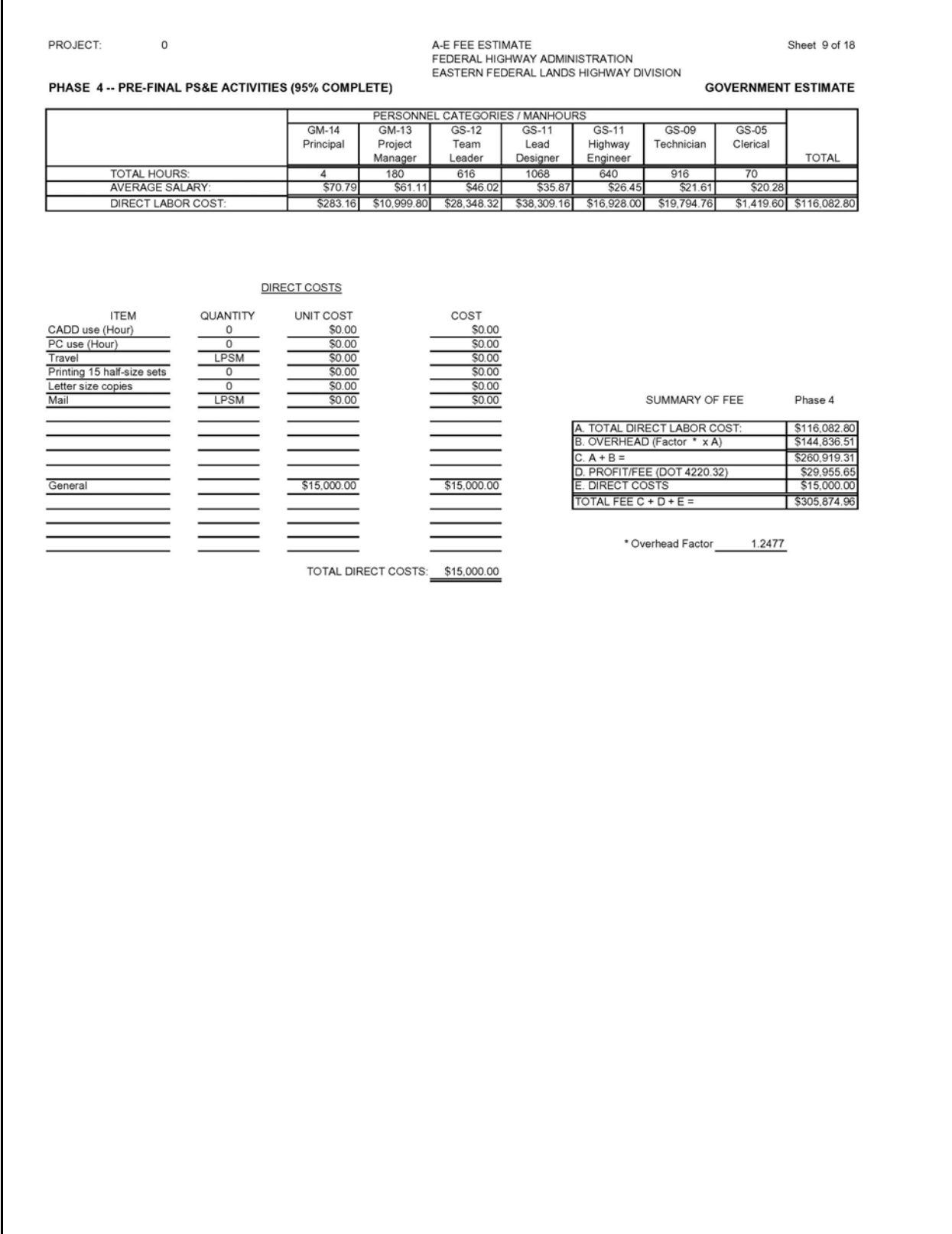

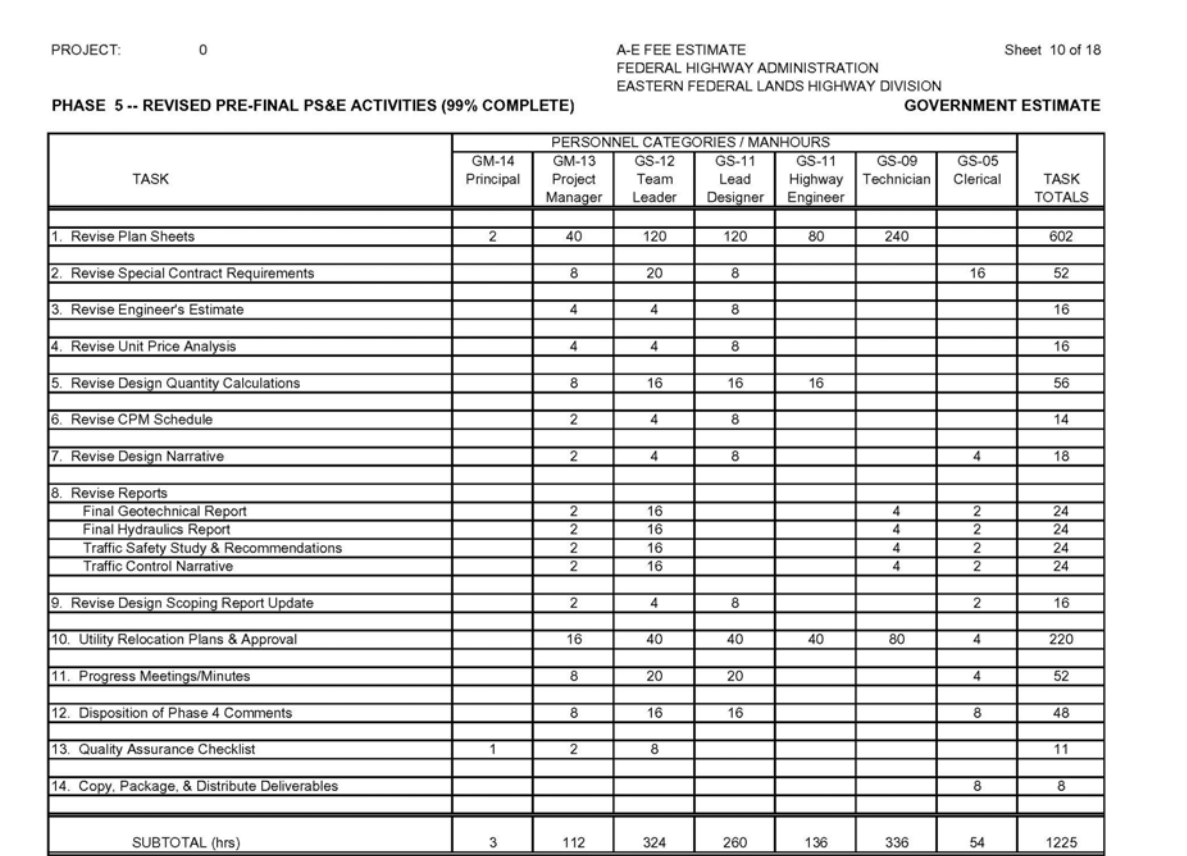

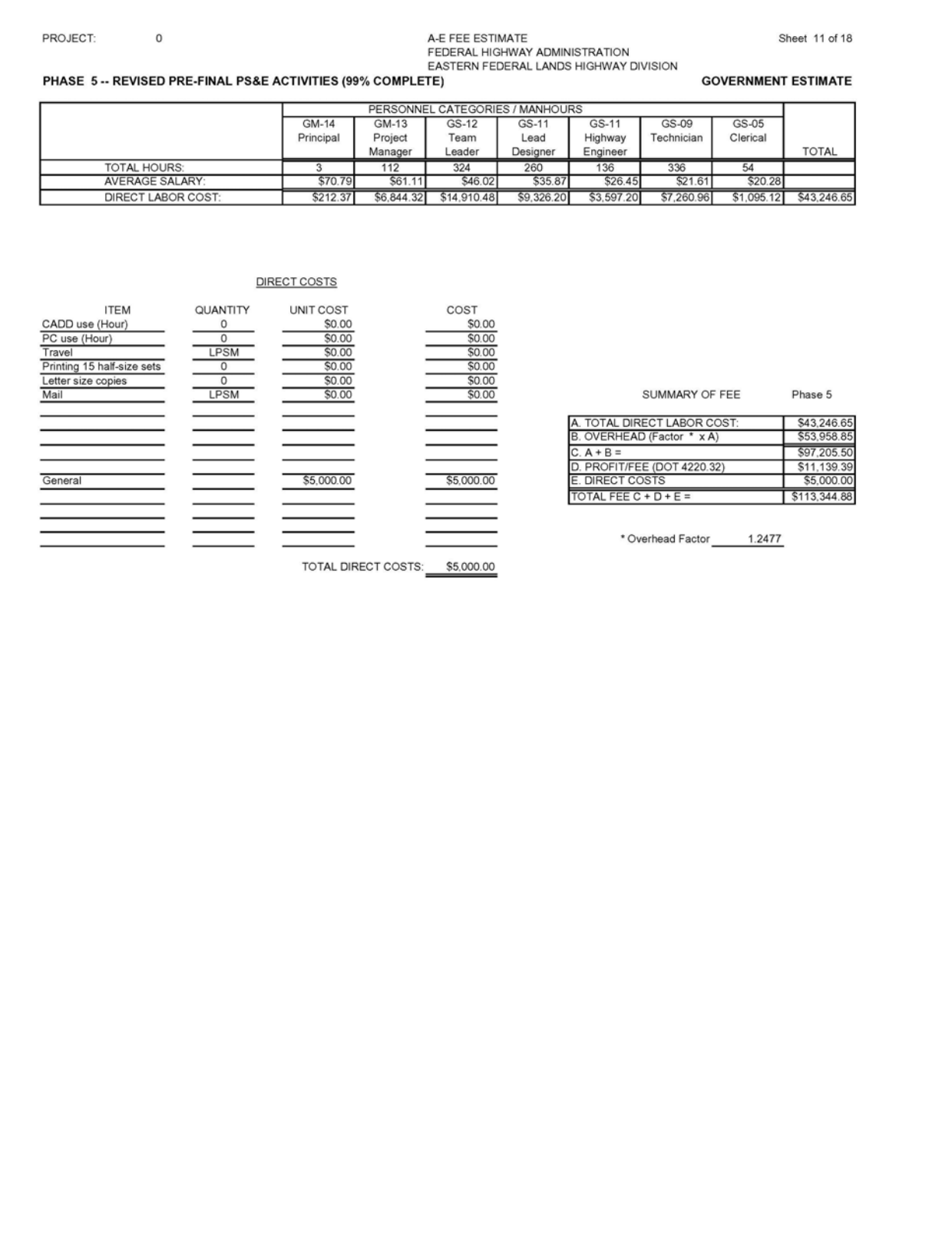

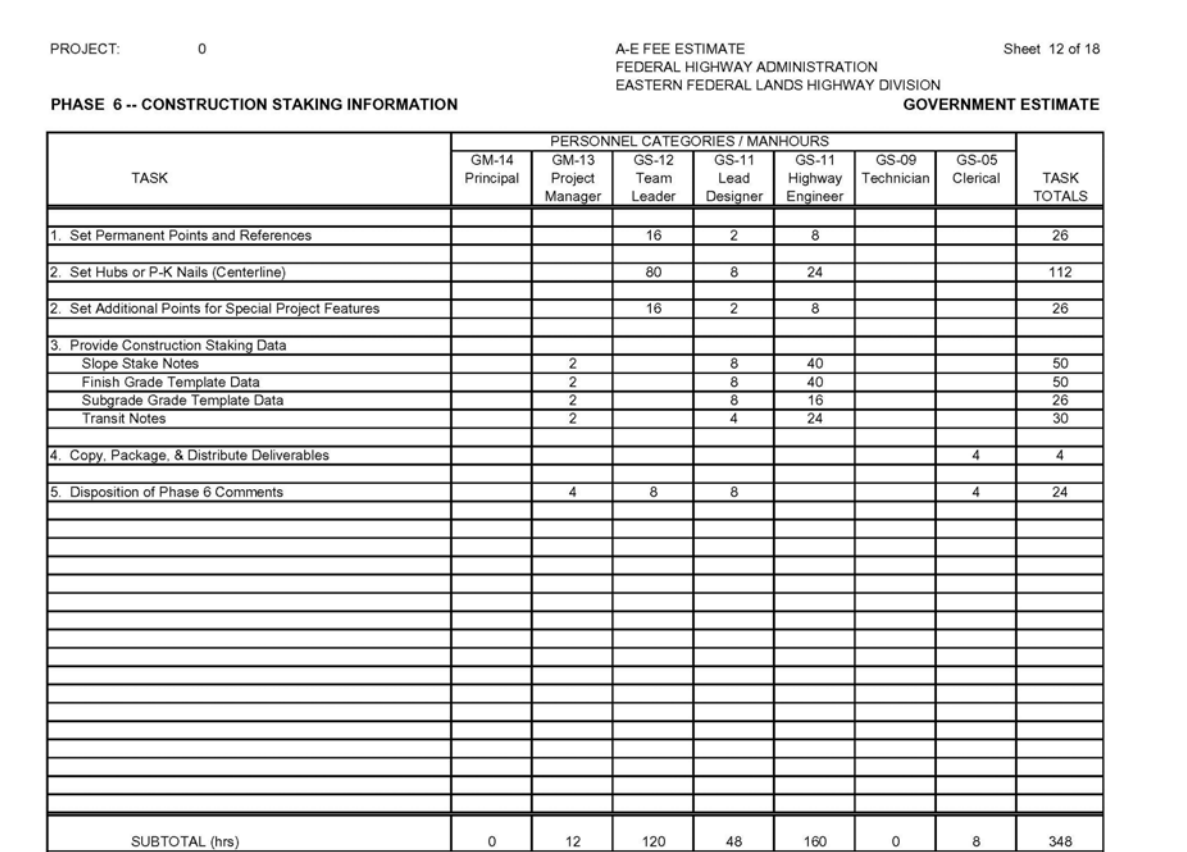

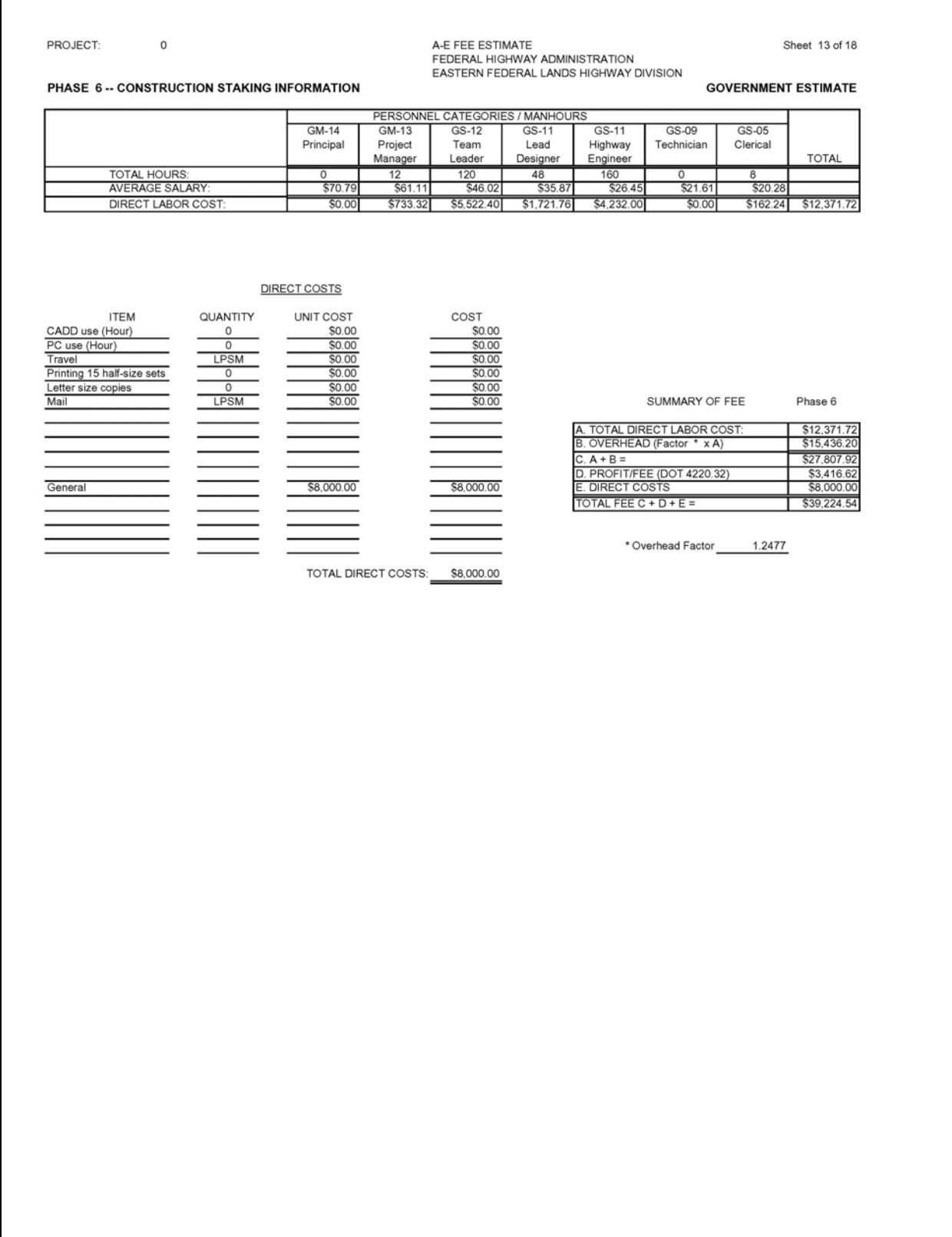

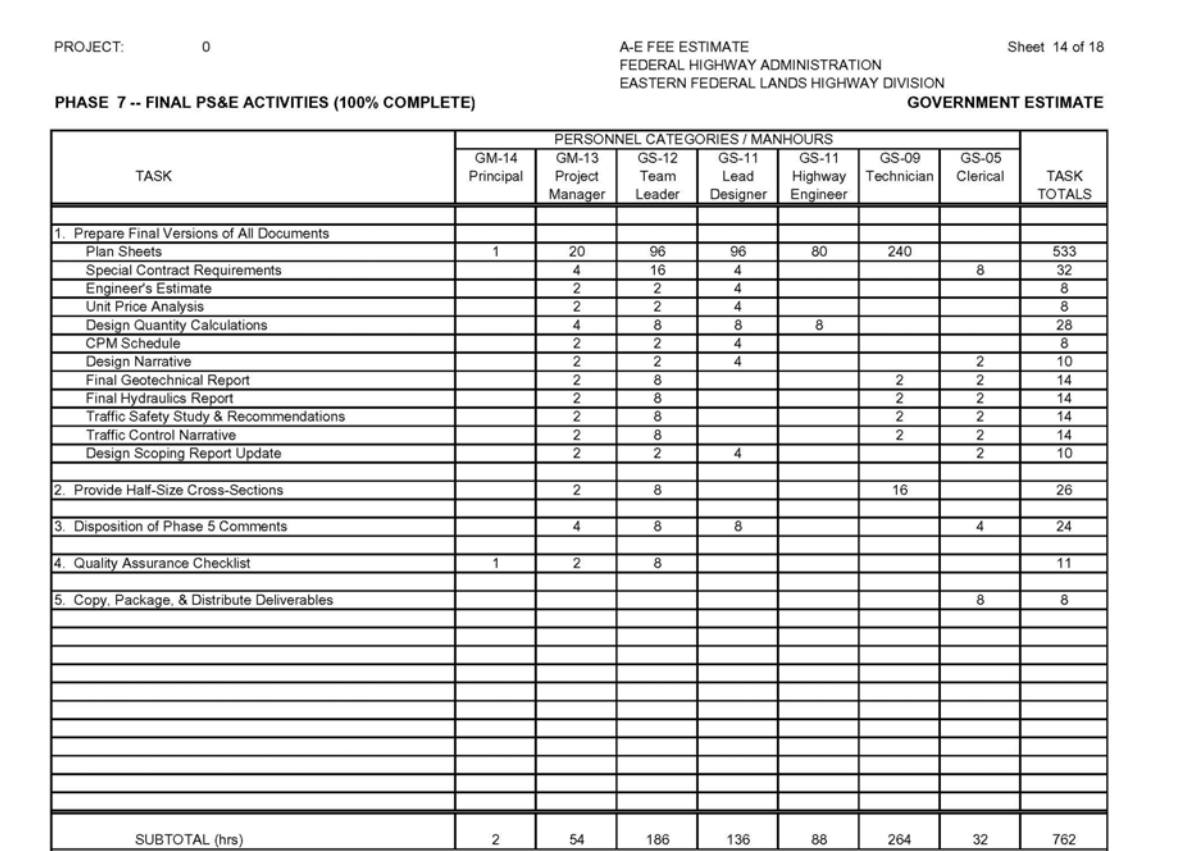

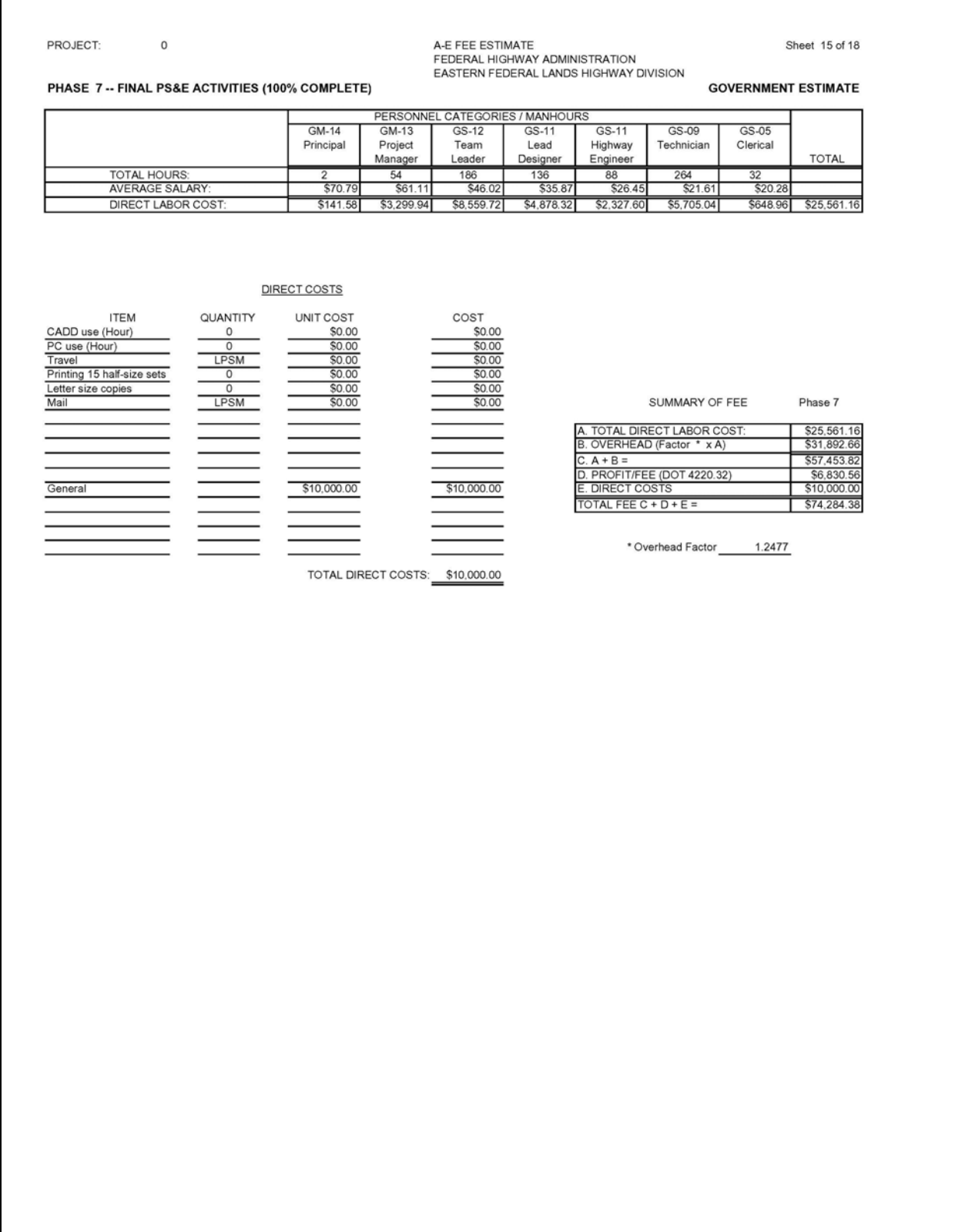

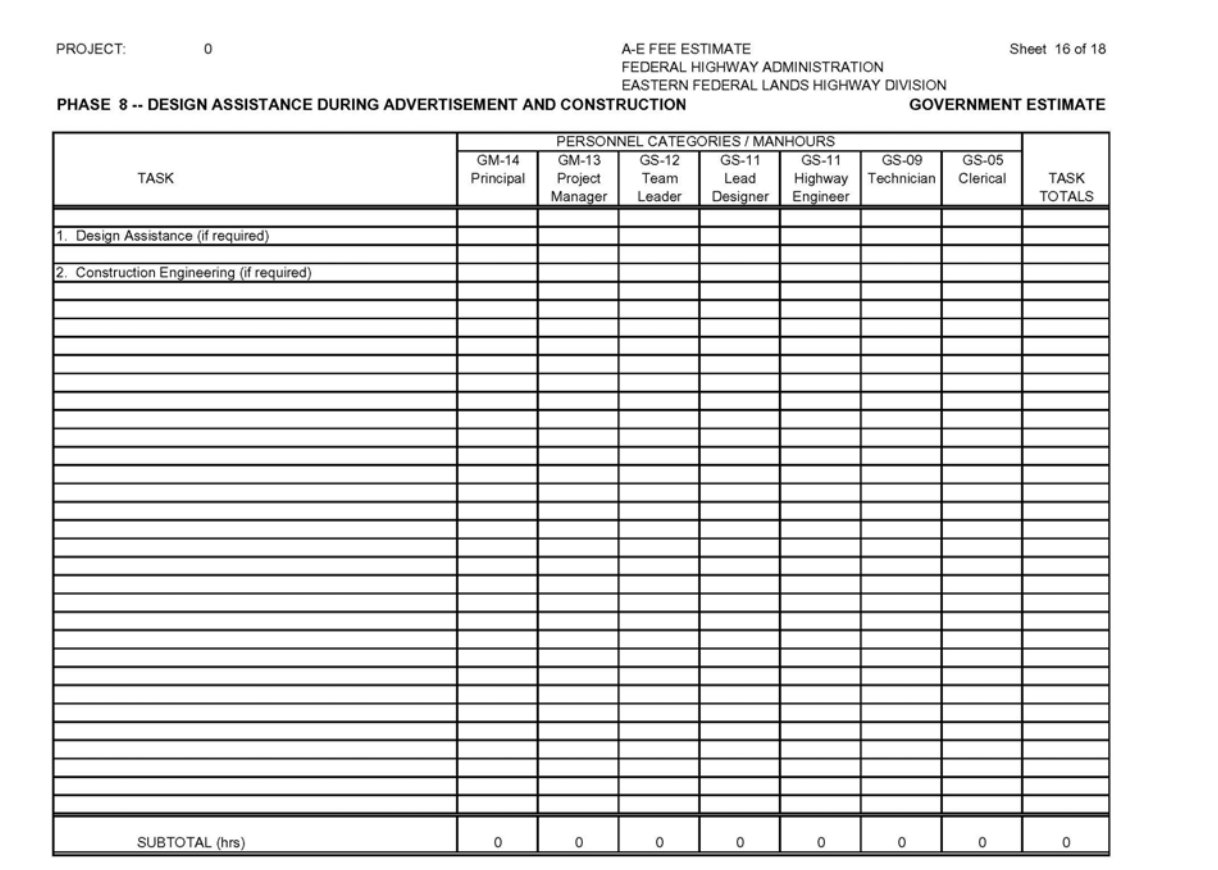

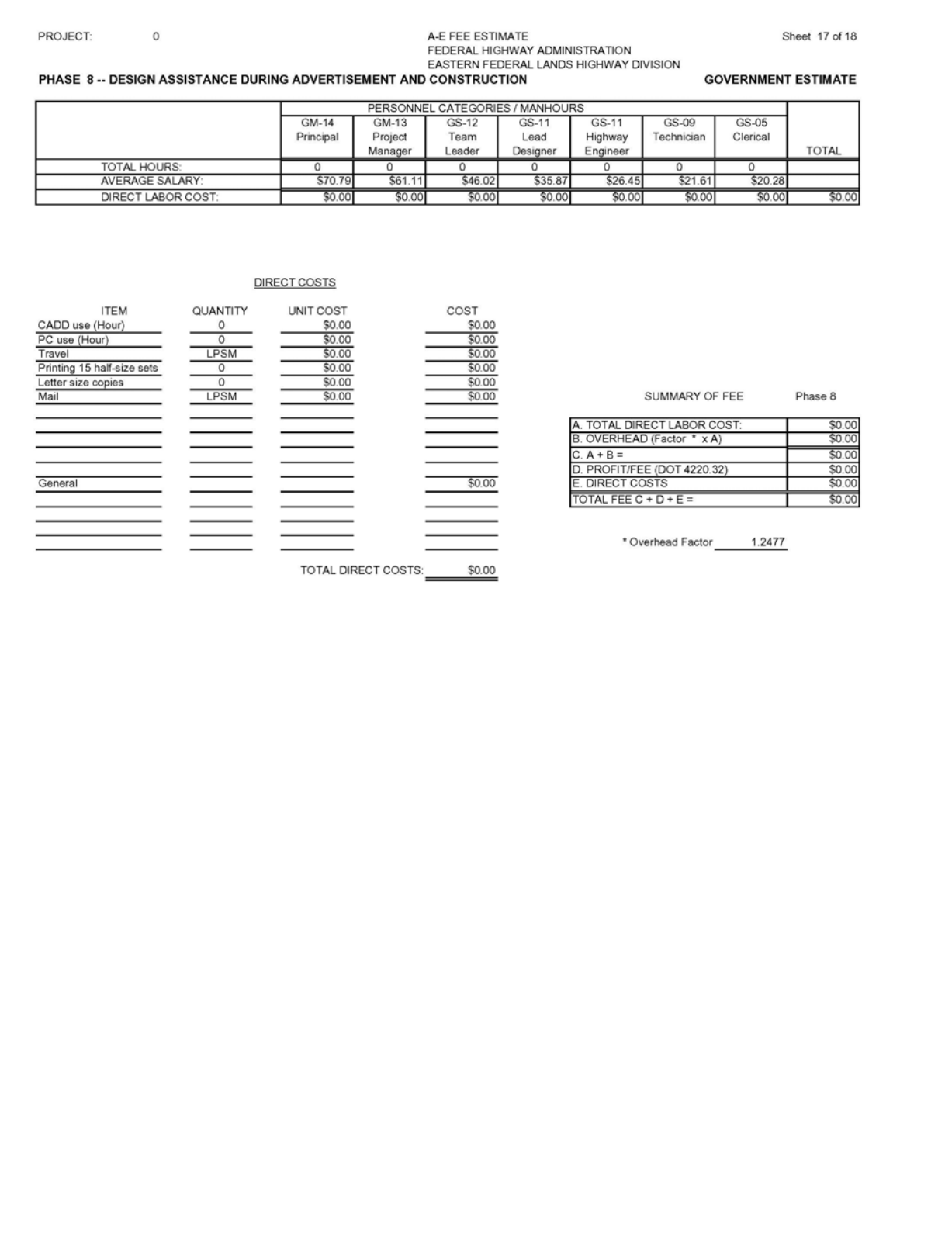

 $\Gamma$ 

# **Exhibit 1.4-A IGE 3R**  (Continued)

![](_page_61_Picture_25.jpeg)

# <span id="page-62-1"></span><span id="page-62-0"></span>**1.5 FUNDING DOCUMENTS**

Prior to a successful task order negotiation as discussed in Chapter 2, the Government must put in place the appropriate funding by filling out a number of forms and gathering official signatures to verify the funding availability. Government regulations require the documents in order to give Government agencies contracting authority and to allow for a revised IGE.

# **1.5.1 Procedure**

During a budgeting process, the COTR submits a budget to the Program Manager so funding can be set aside for future projects. Just prior to the work beginning on a project, the COTR has the A/E Coordinator submit a Procurement Request (PR) to verify funding availability. (See [Exhibit 1.5-A](#page-63-0).) The COTR follows Division approval and routing procedures for requests. (See [http://intra.efl.fhwa.dot.gov/ppgm/docs/acquisitions/Procedures%20for%20Originating%20Procu](http://intra.efl.fhwa.dot.gov/ppgm/docs/acquisitions/Procedures%20for%20Originating%20Procurement%20Requests4.doc) [rement%20Requests4.doc.](http://intra.efl.fhwa.dot.gov/ppgm/docs/acquisitions/Procedures%20for%20Originating%20Procurement%20Requests4.doc)) The COTR attaches the SOW and the IGE to this PR. The A/E Coordinator prepares the PR in the amount of the IGE for the project and then enters the data in the A/E Procurement Status Log for tracking purposes. The A/E Coordinator prepares a red folder containing the PR, SOW and IGE, then attaches a cover routing and transmittal slip (See [Exhibit 1.5-B](#page-64-0).) The red folder routes as follows:

- A/E Coordinator initials route slip.
- Branch Chief signs PR and initials route slip.
- CO copies PR, SOW and IGE, then sends RFP letter to A/E and initials route slip.
- Programming Administration Secretary enters PR into tracking log and initials route slip.
- Program Manager processes PR, obtains funds, prepares SF 1240 (see [Exhibit 1.5-C](#page-65-0)), attaches funding documents (1240, 975.5, 370, allocation letter and DELPHI report, as appropriate), initials PR and initials route slip.
- Financial Manager verifies funds in accounting system, initials PR and initials route slip.
- Administrative Program Coordinator formally certifies funds by signing PR, then initials route slip.
- A/E Coordinator logs in status and initials route slip.
- CO completes the A/E procurement and awards the A/E task order.

### **1.5.2 Forms and Templates**

To view or download the forms, use the links below:

- PR Form.
- PR Routing and Transmittal Slip.
- EFLHD Form 1240.

# **Exhibit 1.5-A PR FORM**

<span id="page-63-0"></span>![](_page_63_Picture_17.jpeg)

 $\mathbb{F}$ 

 $\mathbf{r}$ 

### <span id="page-64-0"></span>**Exhibit 1.5-B PR ROUTING AND TRANSMITTAL SLIP**

![](_page_64_Picture_26.jpeg)

H:\PROJ\_DEV\a&e\ROUTE\_SLIP\_AE.doc

### **Exhibit 1.5-C EFLHD FORM 1240**

<span id="page-65-0"></span>![](_page_65_Picture_17.jpeg)

# <span id="page-66-1"></span><span id="page-66-0"></span>**1.6 REQUEST FOR PROPOSALS**

The Government uses RFPs in negotiated acquisitions to solicit proposals and to communicate Government requirements to prospective contractors. The RFP should include the following items:

- Contract and task order number.
- Type of task order contemplated (for example, FFP or CPFF).
- SOW with the project description and location.
- Information that the Government requires of the A/E consultant (for example, identifying subconsultants and travel cost, or other special requirements).
- Request that the A/E consultant provide a price/fee proposal for the SOW.
- Proposal due date.
- Requirement that an authorized individual of the A/E consultant sign the proposal.

The A/E Coordinator provides the CO with the name of the proposed A/E consultant, the SOW, the IGE and a PR funded for the amount of the IGE. The CO issues the cover letter and RFP to the A/E consultant based on the terms and conditions of the IDIQ contract. The cover letter includes the name of the project, the proposal due date and the contact information for questions relating to the work. When the CO receives the A/E's proposal, the CO provides it to the COTR for pre-negotiation efforts based on Division practices and procedures. See Chapter 2 for additional information.

#### **1.6.1 Forms and Templates**

To view or download the templates, use the links below:

- **RFP Letter 1**
- RFP Letter 2.
- RFP Change Letter.

# <span id="page-67-1"></span><span id="page-67-0"></span>**1.7 ASSIGNMENT OF COTR**

For each task order, the CO formally assigns or designates a primary and alternate COTR, delegating authority to the COTR to administer specific aspects of the task order. As part of the COTR's role in task order administration, the COTR monitors and ensures compliance with the task order terms and conditions. See the *FHWA COTR Reference Guide* for additional COTR's roles and responsibilities in the acquisition process not found in this manual. (See [http://intra.fhwa.dot.gov/had/cotr/index.htm.](http://intra.fhwa.dot.gov/had/cotr/index.htm))

# **1.7.1 Procedure**

After successful task order negotiation as discussed in Chapter 2, the CO approves and signs the Negotiation Memorandum. The CO then formally assigns a COTR for the task order, following the steps outlined below:

- The prospective COTR signs and returns the original of a certification from the CO stating that the required COTR training is complete. This training includes the following:
	- Completing a 24-hour COTR course approved by the Federal Highway Administration.
	- Completing a 4-hour COTR refresher course once per year.

For additional information on Department of Transportation COTR training standards, go to [http://www.dot.gov/ost/m60/workforce/transtand.htm.](http://wwwcf.fhwa.dot.gov/exit.cfm?link=http://www.dot.gov/ost/m60/workforce/transtand.htm)

- The CO assigns the COTR. The CO gives the COTR the original COTR Appointment Memorandum, including a COTR Ethics Responsibility Memorandum and a COTR's Statement of Responsibilities. The COTR's Statement of Responsibilities should be unique and specific to the individual task order.
- The CO provides a copy of the COTR's Statement of Responsibilities, along with the task order award documents, to the A/E consultant.
- The CO also designates an alternate COTR for the task order to serve in the event the primary COTR is absent or unavailable to fulfill the COTR responsibilities.
- If, during the performance of the task order, the CO needs to replace the COTR, the CO must issue a formal Notice of Termination letter to the departing COTR and to the A/E consultant. The CO would then assign a new COTR using the steps outlined.

# **1.7.2 Forms and Templates**

To view or download the templates, use the links below:

- Alternate COTR's Statement of Responsibilities (COTR's is similar).
- Notification Letter to A/E Consultant of COTR Appointment.
- Notification Letter to A/E Consultant of Change in COTR Appointment.